# Studiologic® made to perform

# numaorgan2

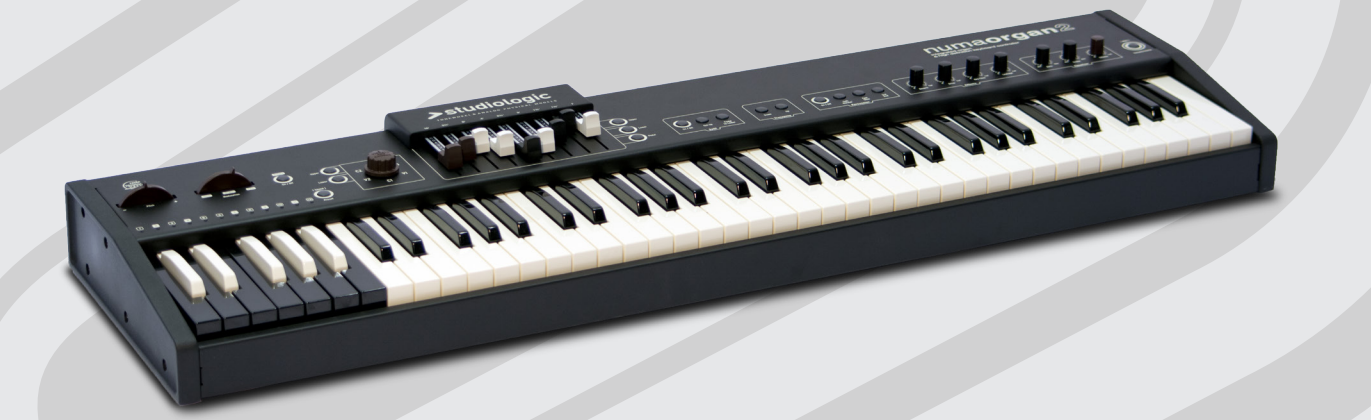

**Operation Manual** 

**EN**

**Manuale di Istruzione O** 

# numaorgan2

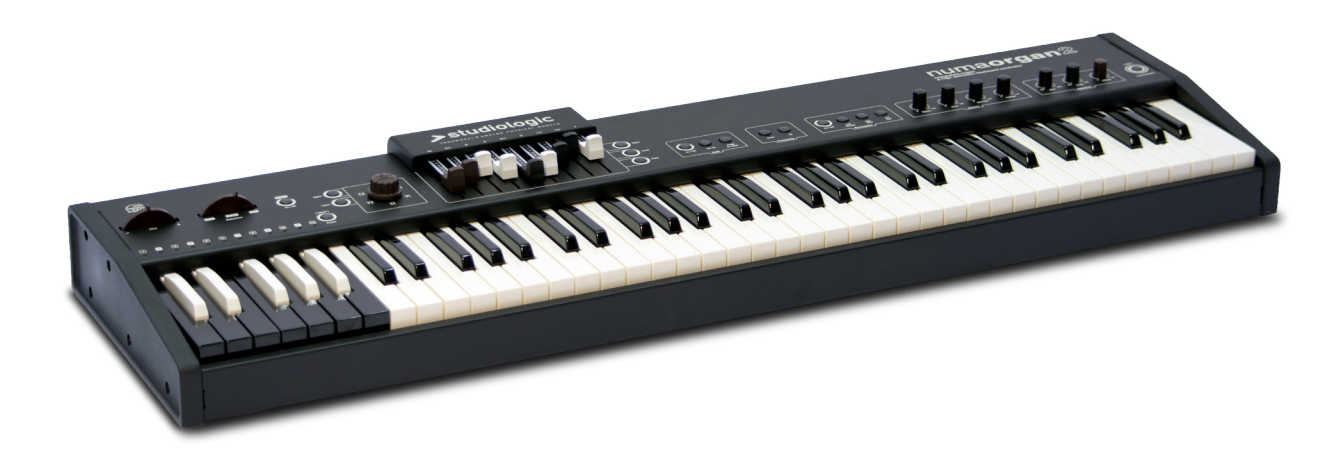

**Operation Manual EN**

### **Important Safety Instructions**

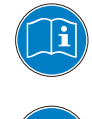

Please read the entire manual. It contains all the information you need to use this unit.

Please follow the instructions in the manual. The warranty will be void if unauthorized work is carried out on the instrument. Only accessories specified by the manufacturer should be used with this unit. Use the unit only as specified in this manual.

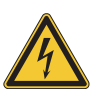

### **DANGER!**

Risk of electric shock.

Do not open the chassis. There are no user serviceable parts inside. The unit should only be serviced by qualified service staff.

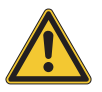

#### **Mains**

Before connecting the unit to the main power supply, please check if the power supply is suitable for the instrument. The unit can be powered with 100 – 240VAC. The unit is secured by a 250V-500mA F type fuse. Replace the fuse with one of the same type and value. The position of the fuse can be found at page 10. This unit must be earthed.

Do not use a damaged power cord.

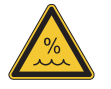

#### **Humidity**

To reduce the risk of fire or electric shock, do not expose the unit to rain or moisture. Never place containers with liquid on the unit. Do not use the unit near water, eg swimming pool, bathtub or wet basement.

If the unit is moved from a cold place to a warm room, condensation may occur inside. To avoid any damage please allow the unit to reach the room temperature before switching on.

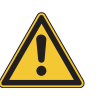

#### **Installation**

Always use a stable rack/stand to place the keyboard on. Please be aware of its size and weight.

#### **Cleaning / Maintenance**

Never use any abrasive detergent, which may damage the surface. We recommend a slightly moist micro-fibre cloth.

#### **Packaging**

Please keep all packaging and use it to protect the instrument during transportation, eg if service is required.

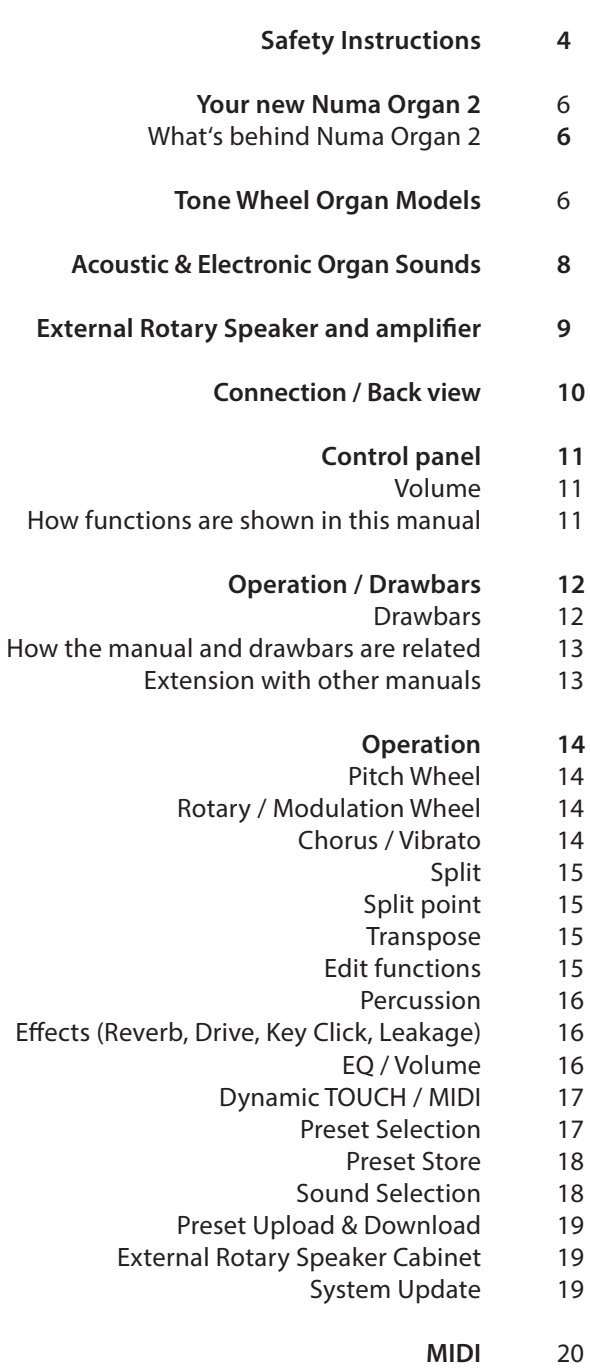

- MIDI connection 20
- Keyboard extension 20
- Control the Numa Organ 2 via MIDI 21
- Use the Numa Organ 2 as MIDI masterkeyboard 21

Effects

- MIDI parameters recording 21
	- **Troubleshooting 22**
		- **Declarations 23**

#### **Appendix 47**

- MIDI Implementation Chart 48
- Specifications / dimensions 49

Thank you very much for choosing the Numa Organ 2. You have obtained a state-of-the-art instrument made by the renowned manufacturer Studiologic.

Get inspired by the new Numa Organ 2! Its Physical Modelling synthesis is the most authentic revival of the sound of an electromechanical tone wheel organ. But the Numa Organ 2 is much more. We recommend you to read the entire manual carefully to take full advantage of all the functions of your new instrument.

An overview of the features of the Numa Organ 2:

The Numa Organ 2 sound models have been designed to give a wide variety of sounds, derived from the analysis of the main characters of some of the most popular organ sounds, allowing to build combinations using the drawbars and all the available post processing effects (Vibrato, Chorus, Rotary, Reverb, Drive, Click, Leakage). The Numa Organ 2 performs as a clone of some Tone Wheel Organs, and captures some characters of old Acoustic & Electronic-Analogue Organs by keeping the full flexibility of using any customized mixing, editing functions and controls. (To select and store the Sound Models, please refer to pag. 18) **What's behind Numa Organ 2**

These 3 different models (selected by the G/A/B keys of the Preset octave) are referred to 3 different kind of original instrument's levels and tone balance; the sound was slightly (or noticeable) different not only from one model to another but also considering the year of construction, the age of the circuitry and some subtle changes **Tone Wheel Organ Models**

#### **Model B**

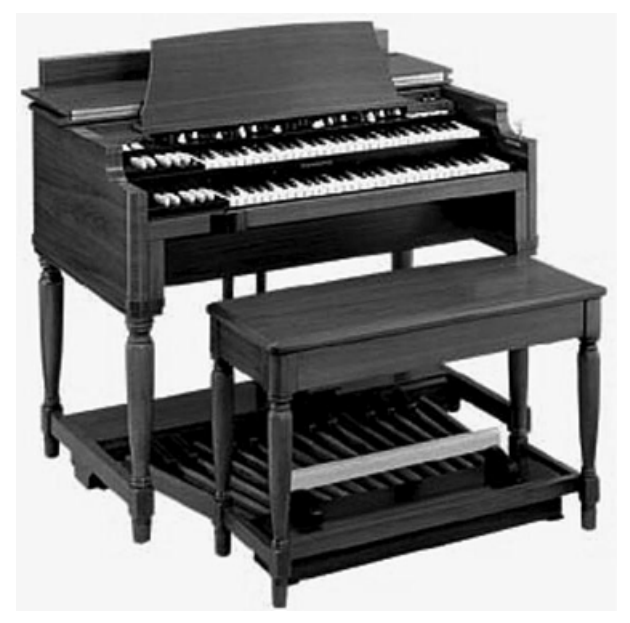

in the analogue components of the original vintage instruments.

Model B is considered the most popular reference, with a very balanced sound, rich bass and clean treble texture, ideal for Jazz Music and all kind of applications, where the overall balance is needed. While the C and A models are theoretically identical, excluding the building period, age and maintenance status, differences could be found also in the instruments and this B model is free of too particular deviations from the original factory set up and original sound specifications.

**Model A**

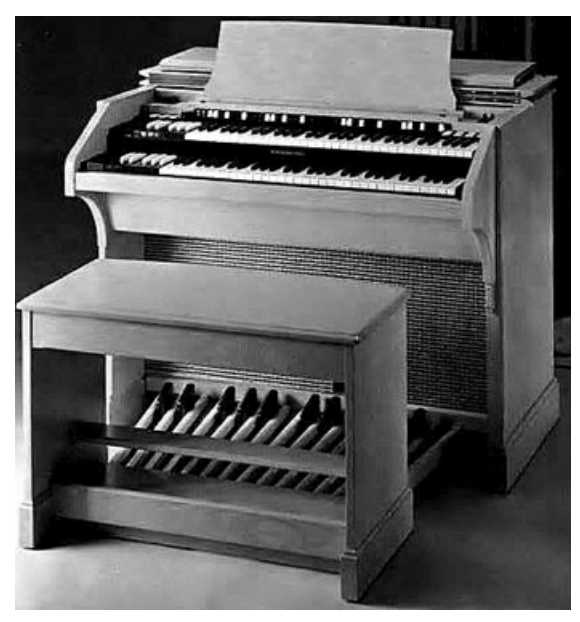

Model A is another popular reference, with the same tone generator of Model B, but with a built in amplification system and some changes in the circuitry that could make its sound warmer than other instruments of the same kind (a built in Reverb was also available). The balance of the Numa Organ model A is different from the model B and C and it has a natural loudness, less middle frequencies.

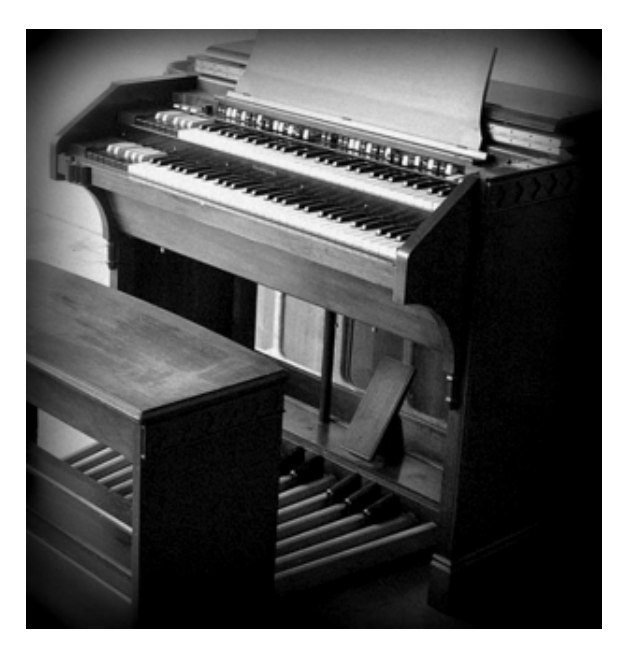

Model C/G, as most of tone wheel big organs, originally shared the same kind of tone generator; models not very popular are the G series instruments, also designed with a Classical approach and layout.

The Numa Organ 2 A/B/C Sound Models have been selected to give alternative timbres to create an infinite variety of tone wheel sounds, further made different by the post-processor controls stored in each Preset. Some other internal parameters are slightly different in the various models, like the Vibrato/Chorus effect and other subtle nuances, giving a total flexibility when creating sounds for any kind of Music.

**Model C/G**

#### **Classic Organ Diapason**

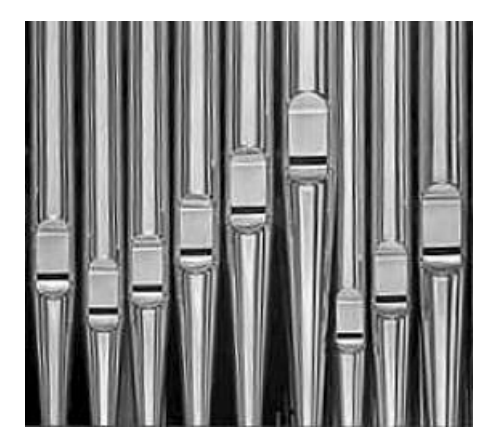

This sound model allows to create sounds with a classical timbre, thanks to its harmonic spectrum that emulates the typical timbre of the main Principal-diapason pipes; the option to store all the effects in each Preset allows to adapt these controls to this sound, that normally is associated with a noticeable Reverb and zero Drive/Click/ Leakage levels.

#### **Electronic Analog Organ Model D**

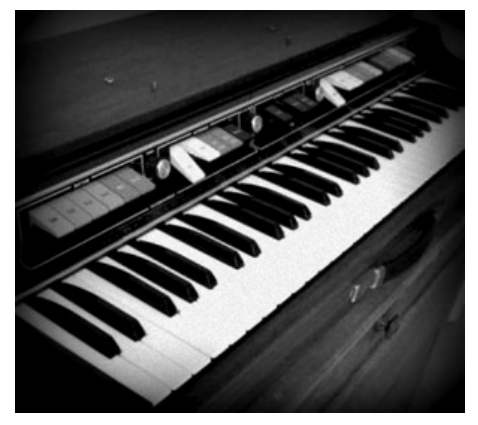

Many sounds of vintage Electronic Organs were based on simple tone generators creating Square waves (with odd harmonics only) summed and filtered in various ways; this model creates a mellow square wave with a very typical clarinet-like sound, smoothed to be summed in any drawbars settings.

**Electronic Analog Organ Model V**

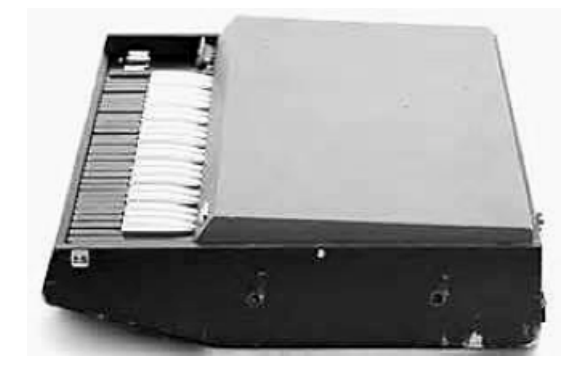

This model recreates the typical sound of the most famous vintage electronic organ, played by leading bands, that was controlled by drawbars almost like the tone wheel organs (with a different setup).

**Electronic Organ Model F**

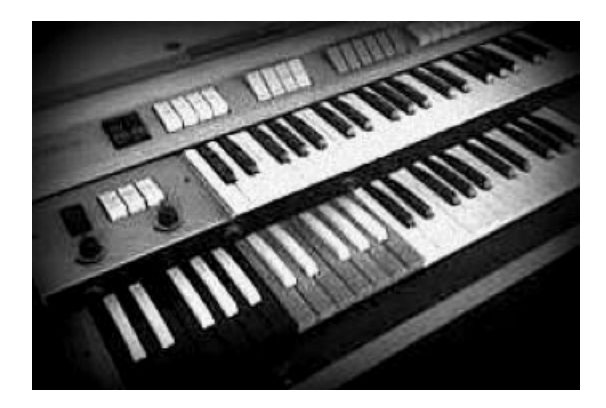

Many electronic organs had tabs (instead of drawbars) with various sounds on different pitches, to be mixed in combinations. This F model recreates one of their most rich sound, a kind of smooth "sawtooh synthesized" harmonic spectrum, different and complementary to the other models, that could generate thousands of combinations with the drawbars and all available effects, including Rotary, Vibrato & Chorus, and all other controls storable in any Preset.

> **External Rotary Speaker and amplifier**

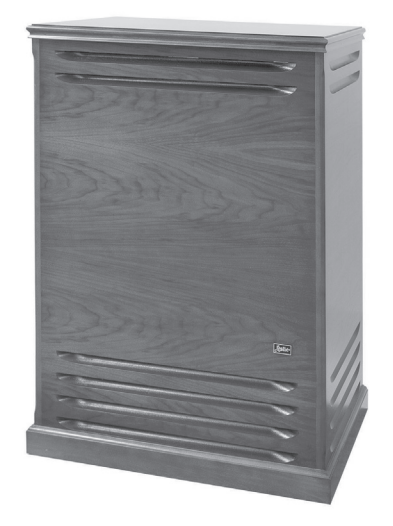

You can also connect an external Rotary Speaker cabinet to your Numa Organ 2. Use the buttons of the Numa Organ 2 to switch the external Rotary Speaker on and off, and control the rotary speed with the modulation wheel.

Additionally you can use a separate direct out to play the Numa Organ 2 over other amplifiers.

#### *Connection / Back view*

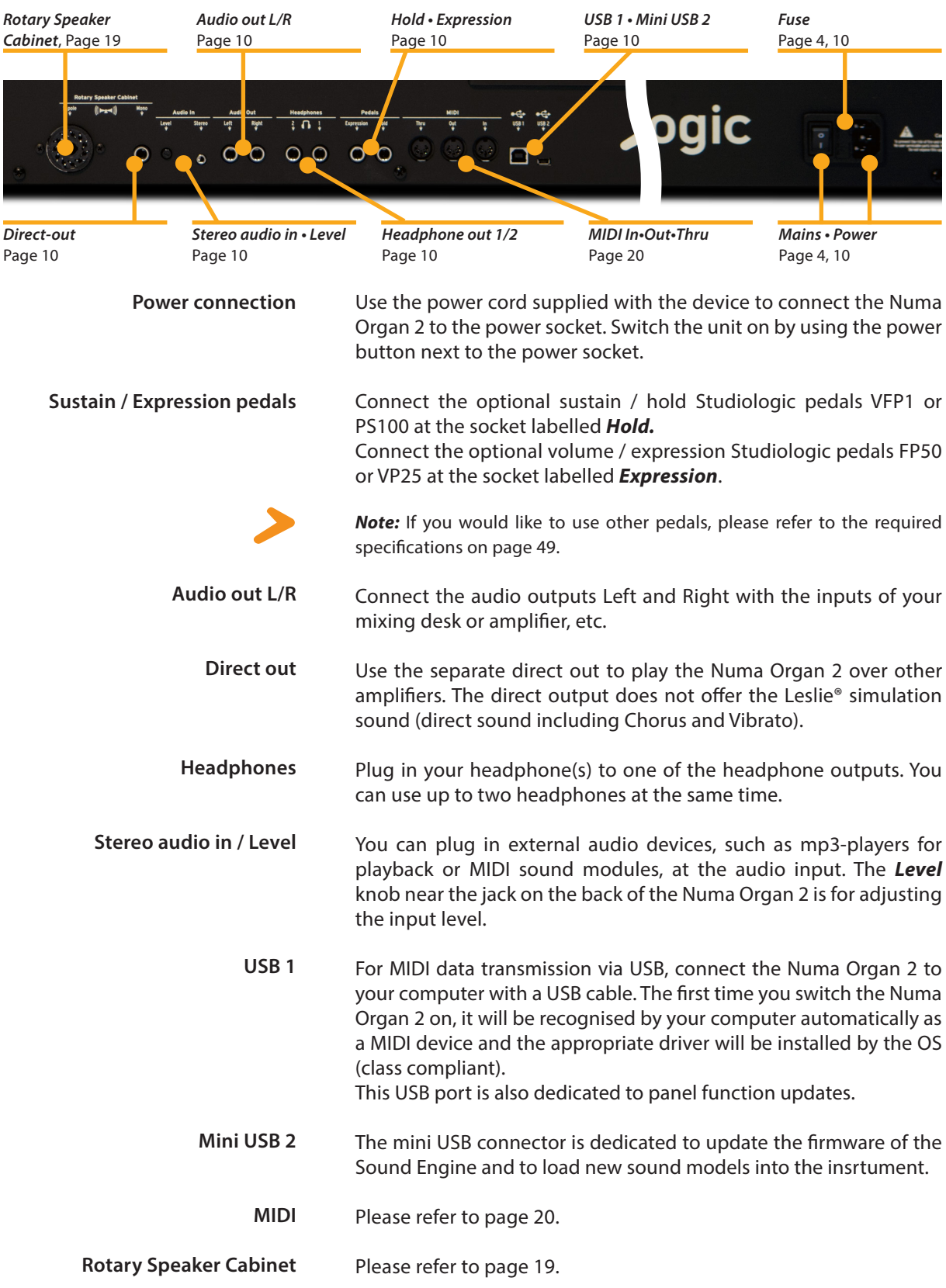

#### *Control panel*

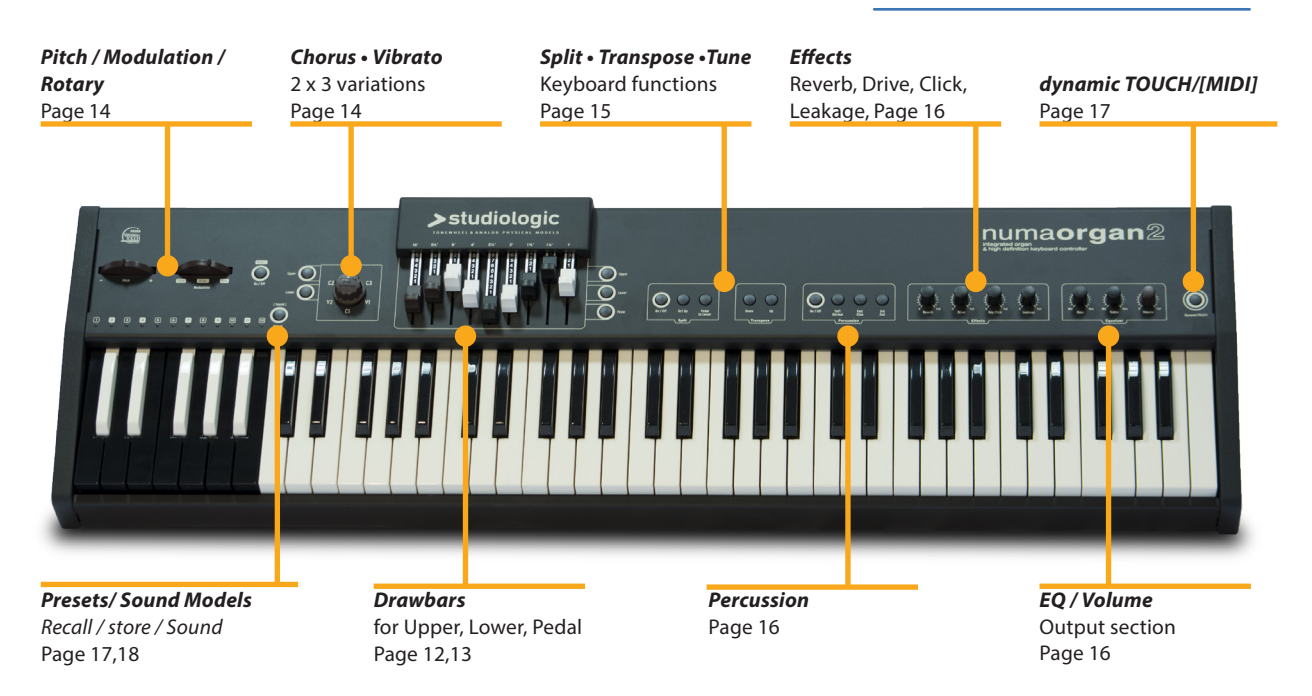

When you use the Numa Organ 2 for the first time, we recommend you to turn the *Volume* knob on the Output section to not more than half way between 0 and Full. While you are playing you can adjust the volume as you choose. Adjusting the *Volume* knob effects all audio and headphone outputs at the same time.

#### **CAUTION:**

To prevent hearing damage you should – as with all audio devices – avoid using the Numa Organ 2 at high volume for long periods.

All operation buttons are marked in bold italics in this manual (eg *Leakage*).

In classic organs, the keyboard is called a manual. We will use that term for the Numa Organ 2 too. The Numa Organ 2 can be played with three manuals: Upper manual (Upper) Lower manual (Lower) Bass-Pedalboard (Pedal)

You will find tips and further information in text passages marked by the Studiologic logo.

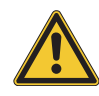

**Volume**

**How functions are shown in this manual**

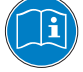

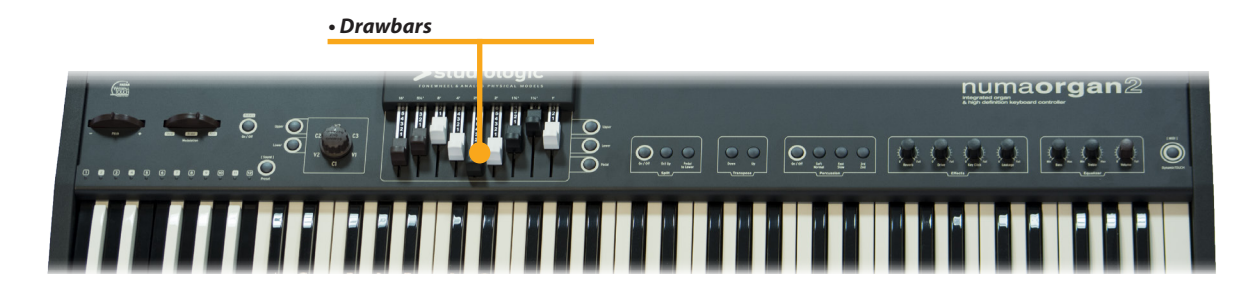

**Drawbars**

Drawbars are a characteristic control of a tone wheel organ.

In the text the drawbars of the Numa Organ 2 are indicated by coloured highlighted digits as shown below.

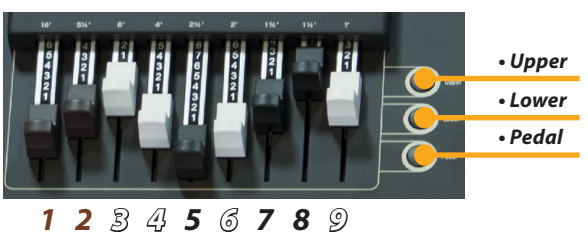

The drawbars can be used to create a wide range of sounds of the Numa Organ 2.

Each drawbar represents a different harmonic related to the 8' stop of a pipe organ (the 3rd drawbar) which is also called "native pitch".

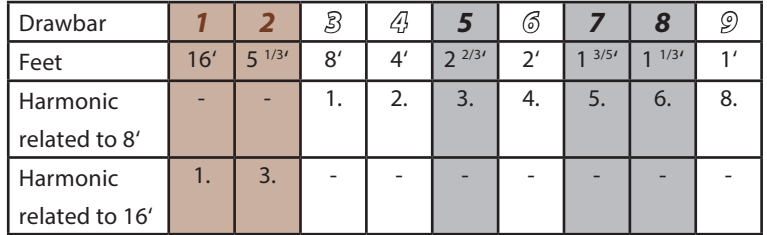

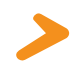

*Note:* The labelling of the drawbars in feet derives from pipe organs, where it represents the length of the pipes. For the 8' stop of a pipe organ the pipe of the note C is exactly 8 feet long (=2,4m).

The colouring of the drawbars is very intuituive:

Brown drawbars add frequencies below the native pitch. They are also used to adjust the timbre for *Pedal*. White drawbars are related in octaves to each other, where the 3rd drawbar (native pitch) represents the fundamental. Finally the black drawbars add fifths and a major third to the timbre.

When a drawbar is pushed all the way in (until you can't see any digit), its harmonic is absent from the timbre. The maximum volume for the drawbar is achieved, when you see the digit 8. There are seven more volume positions in between to add the harmonics of each drawbar to the timbre.

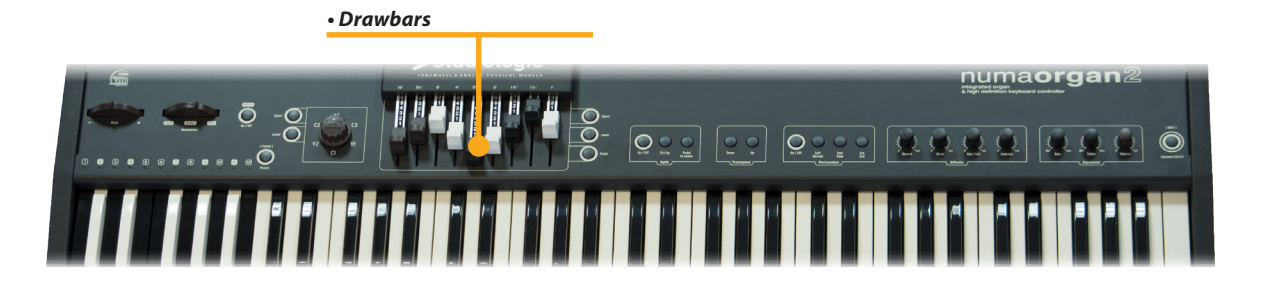

At each push of a key all nine harmonics of this particular key are generated. The drawbars simply adjust the levels among them. Thus you can change the timbre while keys are pressed.

*Note:* Located under every single key of an original tone wheel organ were nine contacts, which were all closed at the same time by pressing the key. A bus system then regulated the volume for each contact via each of the nine drawbars.

With your Numa Organ 2 you can play three different sections at the same time. To do this you may connect another MIDI keyboard and a MIDI pedal board to the Numa Organ 2 (refer to page XX), or split the manual of the Numa Organ 2 into two zones (refer to *Split* on page XX).

Use the buttons *Upper*, *Lower* and *Pedal* to assign the drawbars control to each section. The active button will light up.

*Upper*: The drawbars control the sound of the whole manual or, in *Split* mode, of the upper manual.

*Lower*: The drawbars control the sound of an optional additional keyboard or, in *Split* mode, of the lower manual.

*Pedal*: The drawbars control the sound of an optional additional bass pedal board or, in *Split* mode, of the lower manual, if *Pedal to Lower* is activated.

#### **Special Drawbar setting for** *Pedal*:

To adjust the timbre for *Pedal* you can only use the drawbars *1* and *2*.

Drawbar *1* controls a special sound based on the 16' harmonic, while drawbar *2* now adjusts the 8' harmonic!

For *Upper* and *Lower* all nine drawbars are accessible as previously described.

#### *Upper*

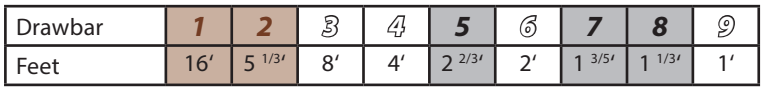

#### *Lower*

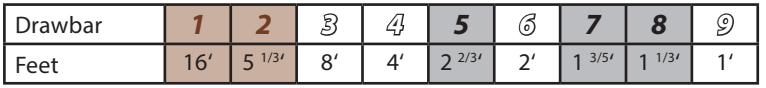

#### *Pedal*

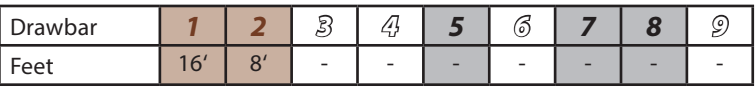

**How the manual and drawbars are related**

**Extension with other manuals / keyboards**

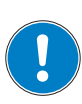

*• Pitch • Rotary / Modulation*

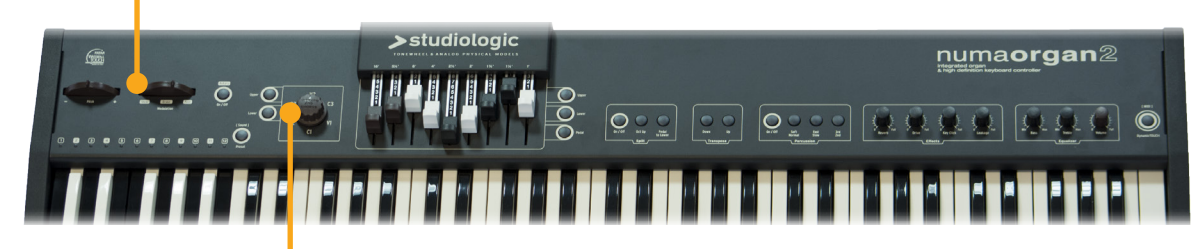

*• Chorus / Vibrato*

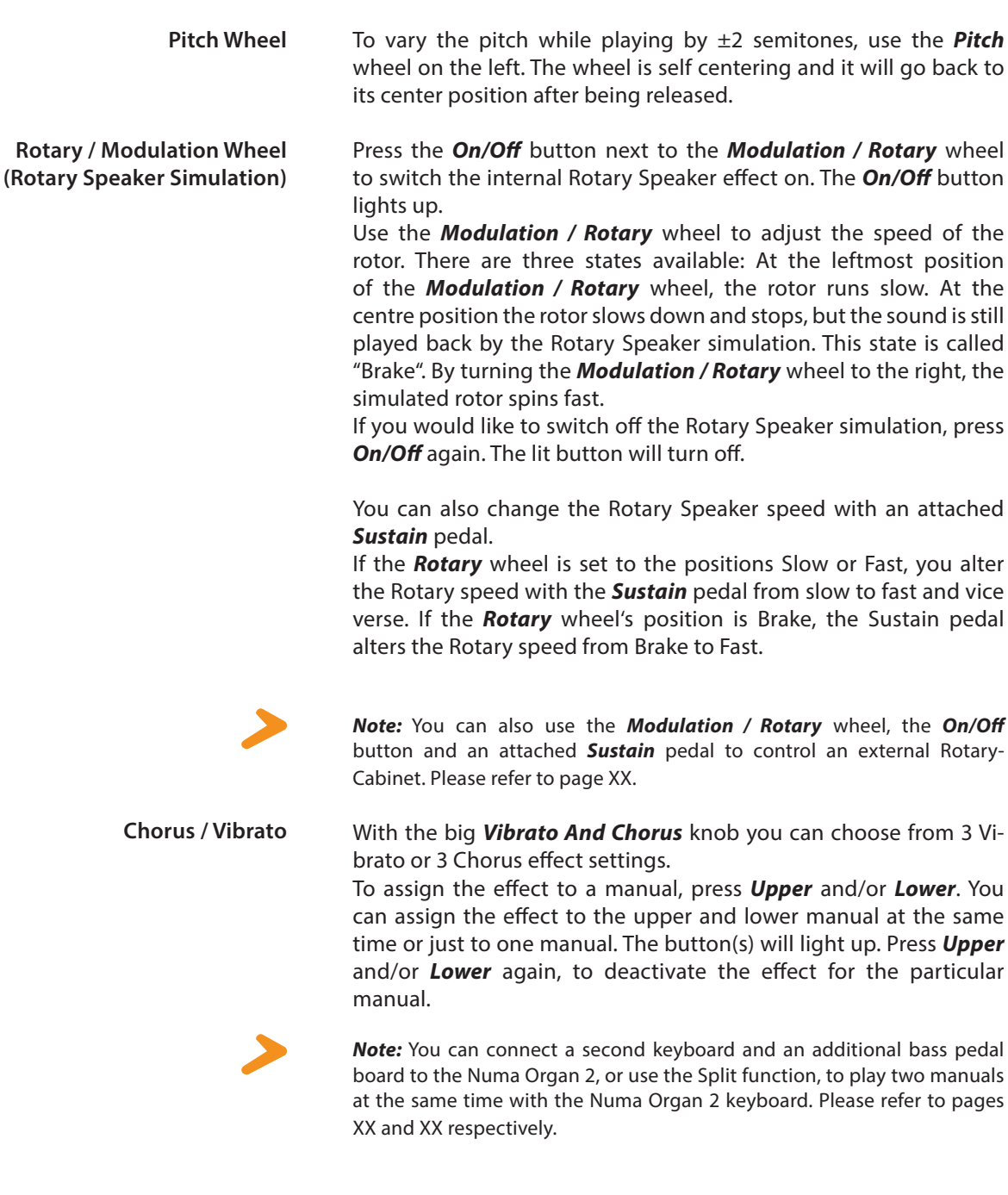

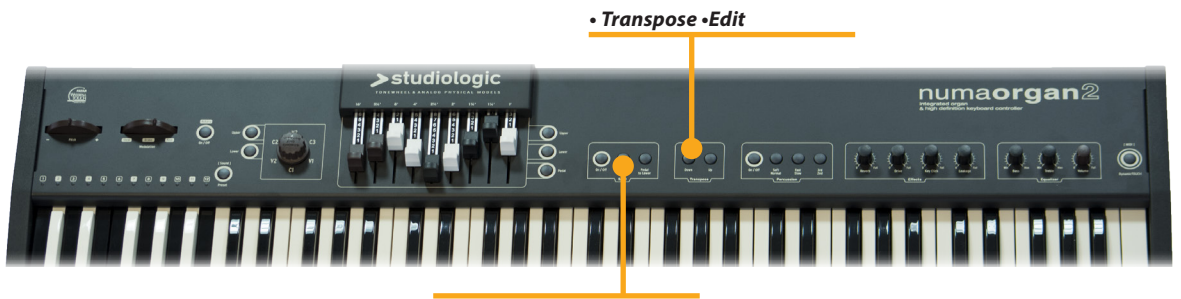

*• Split • Split point*

Press *Split* to activate this function. The *Split* button will light up and the manual is splitted in two zones. Press *Upper* to adjust the sound of the upper zone. Press *Lower* to assign the drawbars to the lower zone.

In addition, you can also assign to the left zone of the keyboard the pedal manual, by pressing *Pedal to Lower*. The button will light up. To control the sound press *Pedal* in the drawbar section.

Use the *Oct Up* button to transpose the lower keyboard zone by one octave up. The *Oct Up* button will light up.

To deactivate one of the functions above, just press the corresponding button again.

To adjust the split point, press and hold the *On/Off* button of the split section for a few seconds. Using the keyboard (or *Value +/-*), select the highest note of the lower split zone.

If you have to play in a demanding key, you can simplify this task by transposing the keyboard (eg from F sharp by minus one semitone to F).

To transpose in steps of a semi-tone, press *Transpose+/-*. If any transposition is activated either *Transpose+* or *Transpose-* will light up.

The Transposition setting will be kept until the main power is switched off.

To enter the Edit functions press and hold both buttons *Transpose+*  and *Transpose-* for a few seconds; both buttons will start to blink.

*Tune:* you can tune your Numa Organ 2 with values from -99 to +99 cents. The tuning can be adjusted using Drawbar 1 for values from -99 to 0 cents and Drawbar 2 for values from 0 to +99 cents.

*Percussion Decay and Level:* drawbar 8 controls the Decay and Drawbar 9 controls the level.

*Hum:* Drawbar 7 controls the quantity of hum noise that reproduces a typical effect of vintage tonewheels instruments.

Press either *Transpose+* or *Transpose-* again to keep the adjustment and quit the tuning mode. The tune setting will be kept until Numa Organ 2's power is switched off.

#### **Split**

Playing two sounds in different keyboard zones is called split

**Split point**

**Transpose**

**Edit functions**

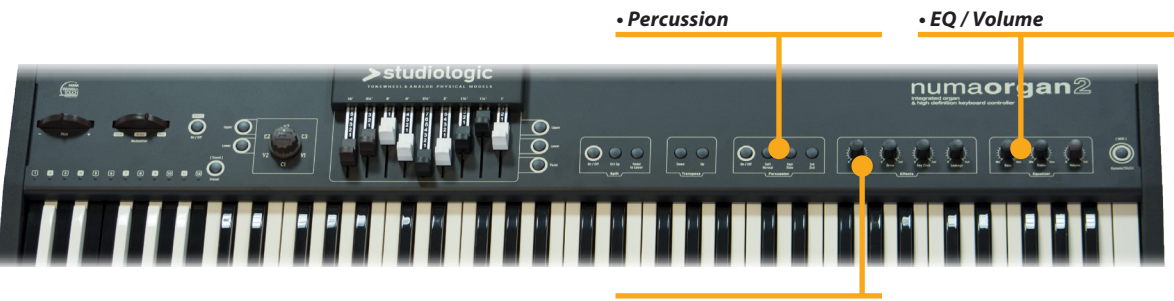

*• Effects*

To add more rhythmic elements to your performance you can switch on the *Percussion*. The Percussion effects the notes played *staccato* and fades away when playing *legato*, as in the original vintage tone wheel organs. **Percussion**

> Press *On/Off* to activate the *Percussion*. With the *2nd/3rd* button you can decide whether the *Percussion* is generated by the second harmonic (button does not light up) or by the third harmonic (button lights up).

> *Slow/Fast* defines the decay of the *Percussion*. Press *Slow/Fast* to shorten the decay from 1 second (button does not light up) to approx. 200 milliseconds (button lights up).

> You can also change the level of the *Percussion*. Press *Soft* to decrease the volume of Percussion. The button lights up.

> *Note:* For the Percussion the 1' contact of the *Upper* manual is used. Thus

drawbar *9* is without function when the Percussion is activated.

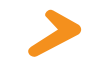

#### **Effects**

Some of the vintage tone wheel organs were equipped by spring reverbs and also this effect is simulated by the Numa Organ 2. Use the *Reverb* knob to adjust the intensity of the spring reverb and add depth to your music.

#### *Drive*

*Reverb*

With the *Drive* knob you control the intensity of a simulated tube amplifier's typical distorsion. The higher you set *Drive*, the more distortion you get. This typical tube sound can be turned up to an ecstatic "yelling" sound.

#### *Key Click*

The parameter *Key Click* adds the typical noise associated with the tone wheels vintage organ's technology that became part of their sound.

With the related potentiometer you can control the level of the noise according to your taste.

#### *Leakage*

You can also add to the sound of the Numa Organ 2 the *Leakage*, a parameter that simulates the "cross-talk" between tone wheels and within the cables.

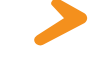

*Note:* All Effects settings are memorized in each Preset.

To equalize the sound of the Numa Organ 2, you can cut or boost low and high frequencies using the *Bass* and *Treble* knobs in the Output section.

Set the sound level with the *Volume* knob.

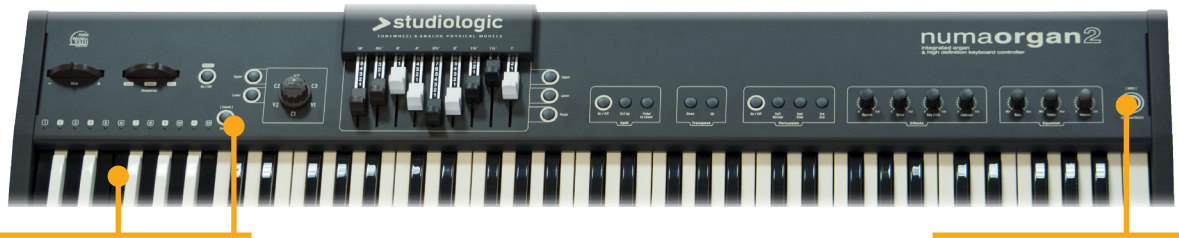

*• Preset recall / store*

You can use your Numa Organ 2 as a master keyboard, controlling external MIDI devices with full parameters. By pressing *Dynamic TOUCH / [MIDI]* button, you can get the following combinations:

#### *- Light OFF: Local ON, MIDI OFF.*

The keyboard plays the internal sounds. The MIDI output is off.

*- Light ON: Local OFF, MIDI ON.*

The keyboard sends the MIDI notes with the related velocity through the MIDI output and the USB. The internal sound engine is off.

#### *- Light blincking: Local ON, MIDI ON.*

The keyboard sends the MIDI notes with the related velocity through the MIDI output and the USB, while the internal sound engine is on.

During the performance you can go through different sound Presets by following the procedure below:

- Press the *Preset/[Sound]* button on the panel, to switch it on (LED status: ON);

- Select one of the Presets 1-12 from the reversed octave keys.

A first set of factory Demo Preset is stored in the instrument and it represents a variety of sounds with all the available sound models. A dedicated software will be published in our site to allow the user to save and recall various Preset banks.

#### **Demo Presets**

Preset 1 (C): Classic Organ Principal-Diapason (16') Preset 2 (C#): Classic Organ Mellow Combination Preset 3 (D): Classic Full Organ Sound Preset 4 (D#): Electronic Organ Triangle Wave model V (V model) Preset 5 (E): Electronic Organ Square Wave (Model D) Preset 6 (F): Electronic Organ Synthesis Sound (Smooth Saw tooth) Preset 7 (F#): C3 Organ Sound (C-G Model) Preset 8 (G): C3 Pop Organ Sound (C-G Model) Preset 9 (G#): A100 Organ Sound Preset 10 (A): A100 Jazz Organ Sound (Model A) Preset 11 (A#): B3 Jazz Organ Sound (Model B) Preset 12 (B): Panel Direct Control - no Presets (Model B as default sound)

#### *• dynamic TOUCH/[MIDI]*

#### **Dynamic TOUCH / [MIDI]**

**Preset Selection**

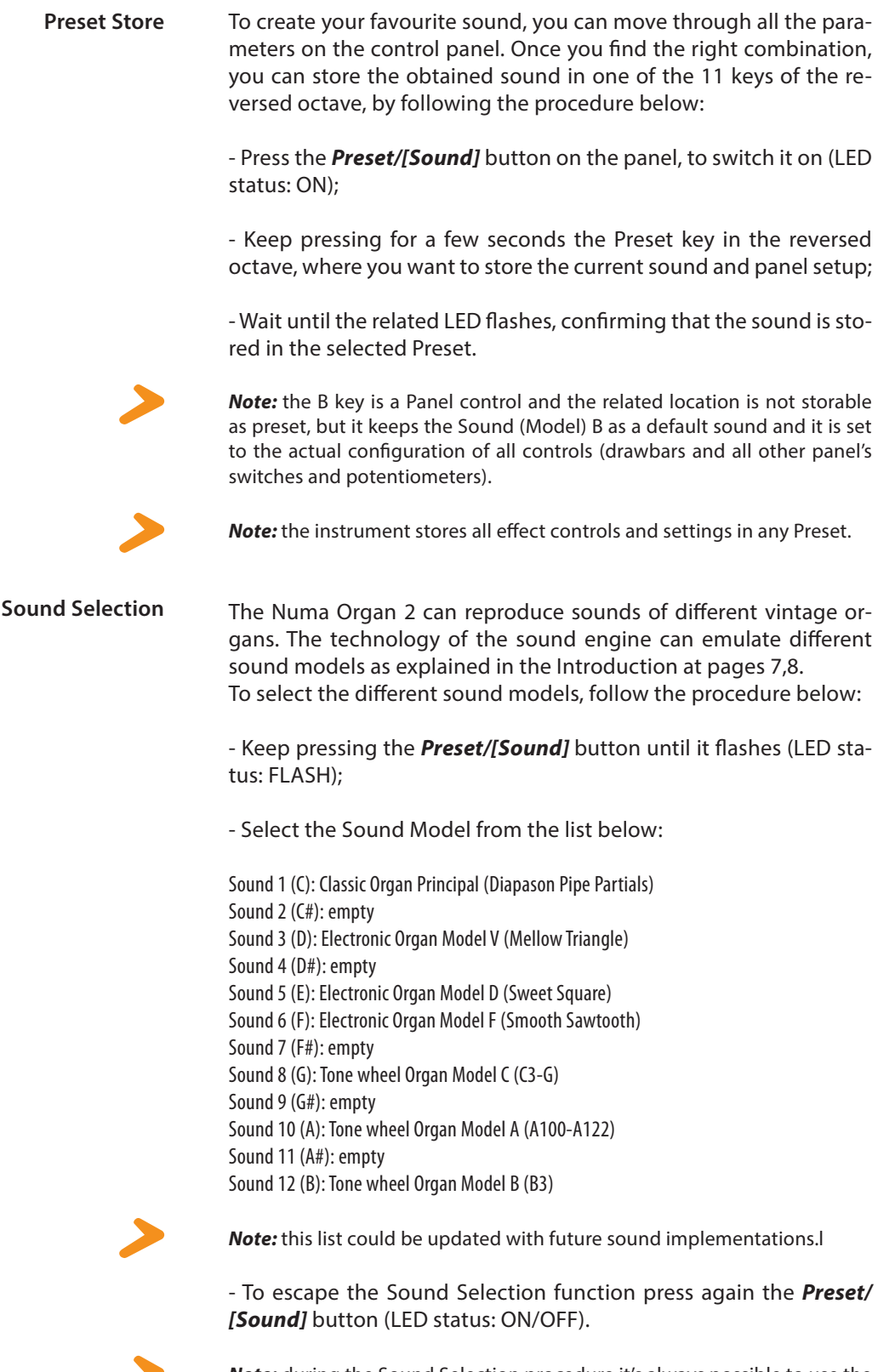

*Note:* during the Sound Selection procedure it's always possible to use the Drawbars and any other effect and/or control; if you want to store the selected Sound together with the current panel setup, follow the Preset Store Procedure above.

You can save your complete Preset bank by uploading it on your computer. To enter the function activate the Edit mode by pressing at the same time both *Transpose+* and *Transpose-* for a few seconds; both buttons will start to blink. Pressing the *Preset* button the complete bank will be sent to your computer as a file (MIDI file) that you can name as you prefer to have a reference.

During the save the *Preset* button LED will blink until the data transfer will be completed.

To recall (Dowload) a Preset bank, activate the Edit function and simply "play" the file you want to install with the computer's MIDI player; the *Preset* button LED will blink until the data transfer will be completed.

*Note:* both Upload & Download functions are available by connecting the instrument to your computer via USB.

You can connect your Numa Organ 2 to an external Rotary Speaker cabinet via a standard 11-Pin connector.

The rotor speed, as well as the Start/Stop (Brake), is also controllable with the *Rotary* wheel and the *Sustain* pedal. This function is identical to the internal Rotary Speaker simulation (page XX).

Connect the 11-pin socket on the back of the Numa Organ 2 to the Rotary Speaker cabinet, by using a suitable cable. You can then use all outputs simultaneously, namely an external Rotary, the analogue audio outputs with the internal Rotary simulation, and the "clean" direct outs, as well as both headphone outputs of the Numa Organ 2.

For further Rotary Speaker connection/control information, please also refer to the operation manual of the external speaker system.

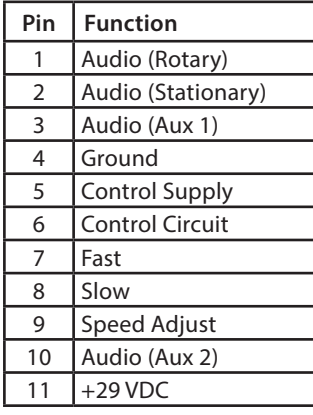

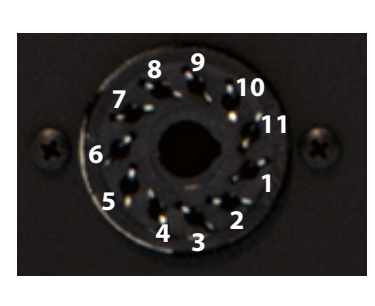

To update your instrument, connect it to your computer using the propper USB port (mini or standard) according to the instructions you will find on the Studiologic website, with the Organ Loader software and related files, when published.

Press and hold *Upper* while switching on the Numa Organ 2. If the connection to the computer is correct and the appropriate software installed, the *Upper* button will blink slowly. If the connection cannot be established, it will blink fast.

Now you can transfer data to the Numa Organ 2 using the computer software.

#### **Preset Upload & Download**

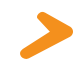

**External Rotary Speaker Cabinet**

**System Update**

MIDI (Musical Instruments Digital Interface) is a standard for data transmission between sound modules, electronic musical instruments and computers. Please note: the MIDI Out of a device is connected with the MIDI In of another device. Incoming data arriving at the MIDI In are duplicated at the MIDI Thru socket.

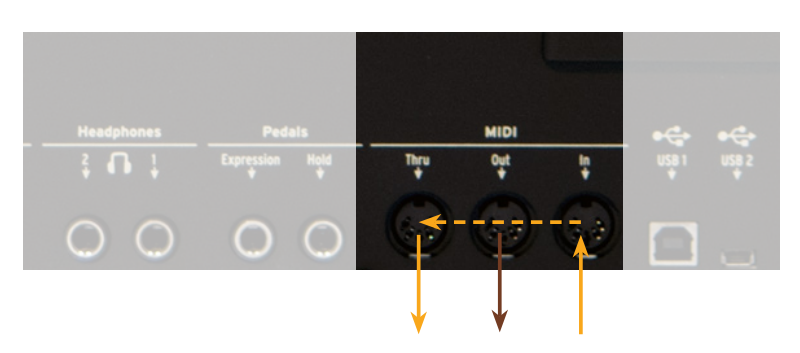

The Numa Organ 2 sends MIDI data from the MIDI Out and at the same time via the USB port. MIDI data are received via MIDI In.

**Keyboard extension** You can extend the manual of your Numa Organ 2 by attaching an optional second MIDI keyboard and/or a MIDI bass-pedalboard. Connect the MIDI output of the second device to the MIDI input of the Numa Organ 2.

Please be aware of the following:

Drawbar settings for *Upper* are always related to MIDI channel 1. Drawbar settings for *Lower* are always related to MIDI channel 2. Drawbar settings for *Pedal* are always related to MIDI channel 3. If you want to use the second keyboard as *Lower* manual, it must send its data on MIDI channel 2. If you want to use a MIDI bass pedal, make sure it sends its data on MIDI channel 3.

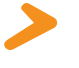

*Note:* To connect an additional MIDI keyboard and also a MIDI bass pedal board to the Numa Organ 2 at the same time, please use a MIDI merger.

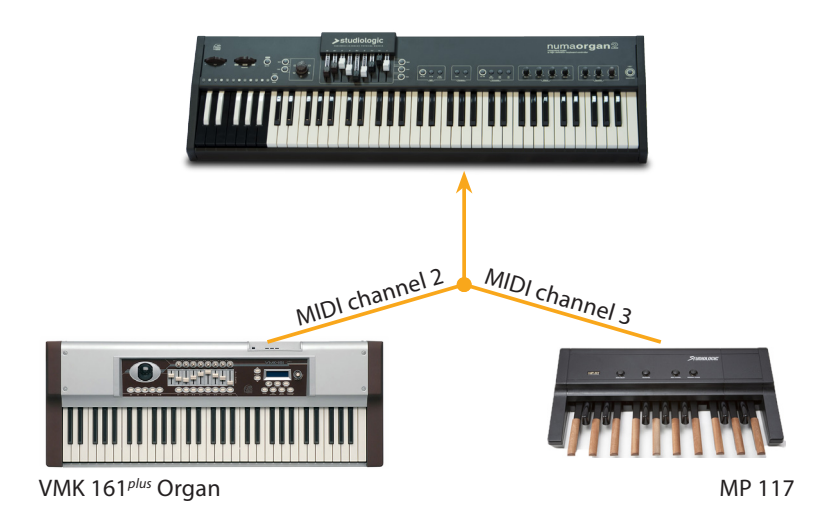

You can play and control the sounds of the Numa Organ 2 with other MIDI devices or with your computer.

In the Appendix section of this manual you can find the MIDI implementation chart which shows all MIDI Control Change messages that the Numa Organ 2 supports.

*Note:* MIDI data sent on ch.1 are related to the Upper manual; MIDI ch.2 and 3 control the Lower manual and the Bass section.

To use your Numa Organ 2 as MIDI masterkeyboard, switch on the *Dynamic TOUCH / [MIDI]* function; when activated, a *Sustain* pedal sends the MIDI sustain message (CC 64), while it always controls the internal Rotary speed!

The Numa Organ 2 sends on MIDI channels 1, 2 and 3 all parameters and adjustments and this also allows to continuously record also the Drawbars settings in a MIDI recorder/sequencer.

**Control the Numa Organ 2 via MIDI**

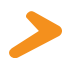

**Use the Numa Organ 2 as MIDI masterkeyboard**

**MIDI parameters recording**

### **Troubleshooting**

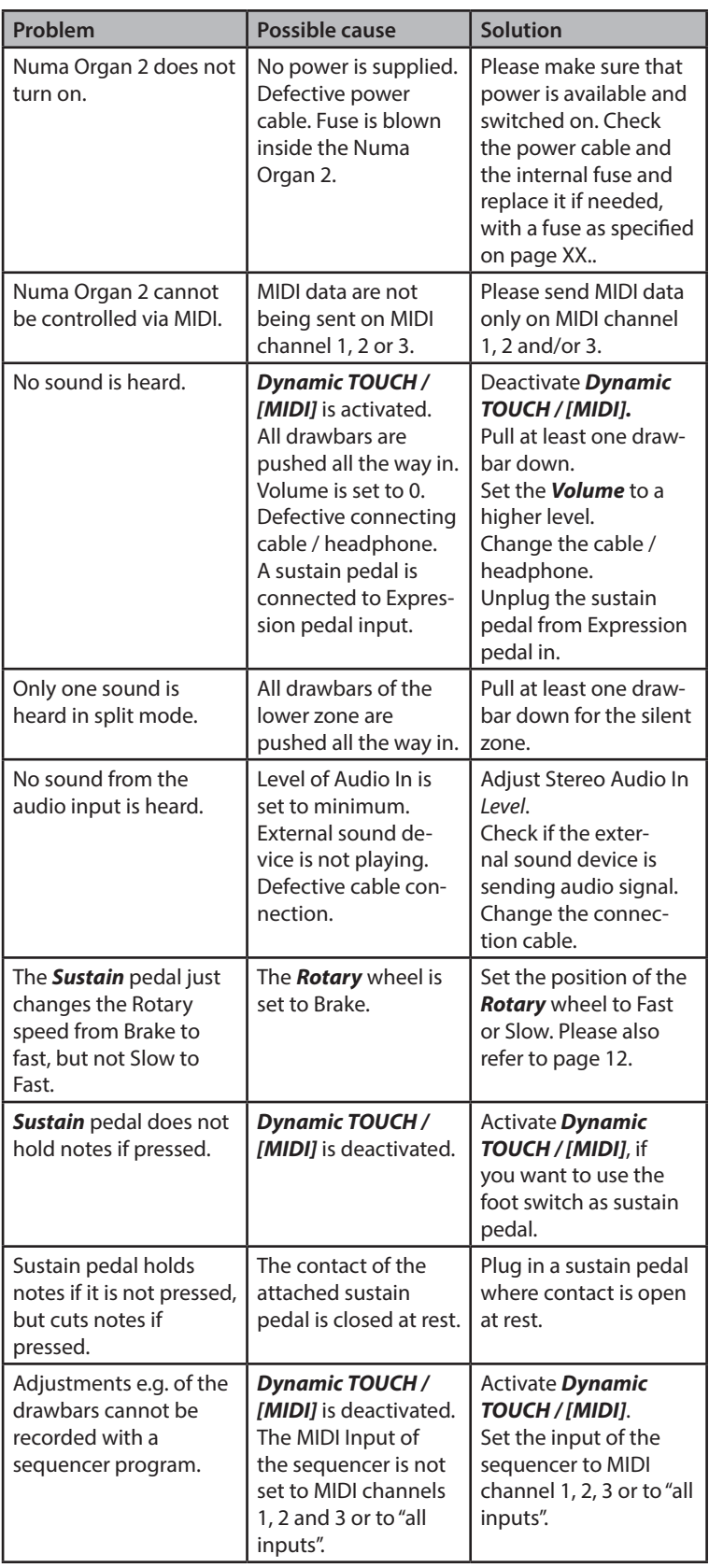

Every product from Studiologic by Fatar has been carefully manufactured, calibrated and tested, and carries warranty. Damage caused by incorrect transport, mounting or handling is not covered by this warranty. For any further informations please refer exlusively to your dealer and/ or local distributor.

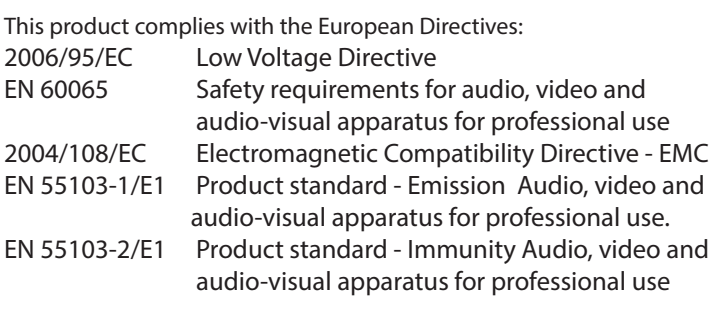

Recanati, 05. 05. 2014 Marco Ragni, Chief Executive Officer

This equipment has been tested and found to comply with the limits for a Class B digital device, pursuant to Part 15 of the FCC Rules. These limits are designed to provide reasonable protection against harmful interference in a residential installation.

This equipment generates, uses, and can radiate radio frequency energy and, if not installed and used in accordance with the instructions, may cause harmful interference to radio communications. However, there is no guarantee that interference will not occur in a particular installation. If this equipment does cause harmful interference to radio or television reception, which can be determined by turning the equipment off and on, the user is encouraged to try to correct the interference by one or more of the following measures:

• Reorient or relocate the receiving antenna.

• Increase the separation between the equipment and receiver.

• Connect the equipment into an outlet on a circuit different from that to which the receiver is connected.

• Consult the dealer or an experienced radio/TV technician for help.

Unauthorized changes or modification to this system can void the user's authority to operate this equipment.

This declaration becomes invalid if the device is modified without approval.

This product is manufactured according to the 2002/95/EC directive.

The purpose of this EG Directive 2003/108/EG is, as a first priority, the prevention of waste electrical and electronic equipment (WEEE), and in addition, the reuse, recycling and other forms of recovery of such wastes so as to reduce the disposal of waste. Please help to keep our environment clean.

To ensure maximum quality all Studiologic by Fatar devices are always engineered to be state-of-the-art products, therefore updates, modifications and improvements are made without prior notice. Technical specification and product appearance may vary from this manual.

All trademarks used in this manual belong to their respective owners.

No part of this manual may be reproduced or transmitted in any form or by any means without prior consent of the copyright owner:

FATAR Srl Zona Ind.le Squartabue 62019 Recanati, Italia

**Warranty**

#### **CE-Conformity**

 $\overline{\phantom{a}}$ 

**FCC-Regulation**

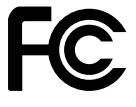

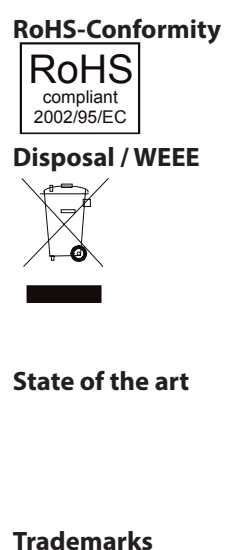

**Copyright**

# numaorgan2

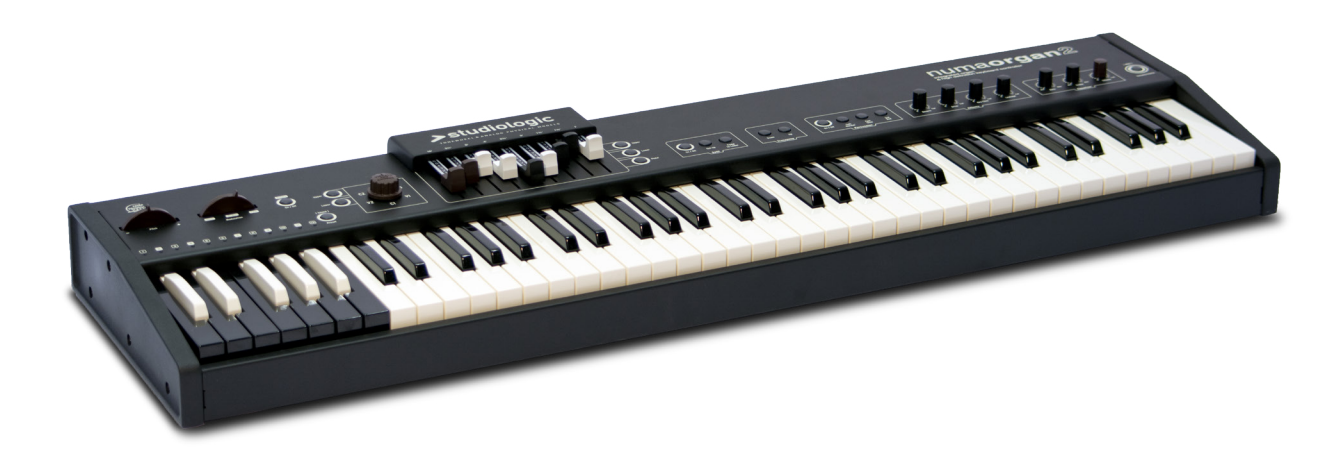

# **Manuale di Istruzione**

## **Importanti informazioni di sicurezza**

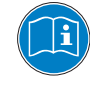

Leggere attentamente il manuale. Esso contiene tutte le informazioni necessarie per utilizzare questo strumento.

Seguire le istruzioni nel manuale.

La garanzia verrà annullata qualora venissero effettuati interventi non autorizzati nel Numa Organ 2.

Possono essere utilizzati solo accessori specificati dal costruttore. Usare lo strumento solo come indicato in questo manuale.

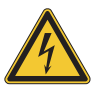

#### **PERICOLO!**

Rischio di scossa elettrica.

Non aprire lo chassis. Non ci sono parti riparabili dall'utente all'interno. Lo strumento può essere aperto solo da riparatori qualificati.

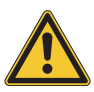

#### **Informazioni principali**

Prima di connettere lo strumento all'alimentazione di rete, verificare l'impostazione del voltaggio del Numa Organ 2. Lo strumento può essere alimentato con un voltaggio da 100 a 240 VAC. L'unità è protetta da un fusibile di tipo F da 250V - 500mA che può essere sostituito solo da un nuovo fusibile dello stesso tipo e con gli stessi valori. La posizione del fusibile si trova a pagina XX.

Lo strumento ha bisogno della presa a terra.

Non utilizzare un cavo di alimentazione rovinato.

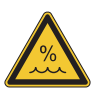

#### **Umidità**

Al fine di ridurre rischi di incendio o di scossa elettrica, non esporre lo strumento alla pioggia o all'umidità. Non lasciare mai contenitori con liquidi sullo strumento. Non usare lo strumento vicino all'acqua, piscina, vasca, posti bagnati.

Se lo strumento viene spostato da un posto freddo ad una stanza calda, si potrebbe formare della condensa all'interno. Per evitare danni, attendere che lo strumento raggiunga la temperature della stanza prima di accenderlo.

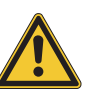

#### **Istallazione**

Usare sempre un supporto stabile per posizionarci la tastiera, facendo attenzione al suo peso e alle sue dimensioni.

#### **Pulizia / Manutenzione**

Non usare mai detergenti abrasivi che potrebbero danneggiare la superficie. Raccomandiamo l'uso di un panno in microfibra, leggermente umido.

#### **Imballo**

Conservare tutti gli elementi dell'imballo ed usarli per trasportare lo strumento (es. al centro di assistenza).

#### **Informazioni di sicurezza**

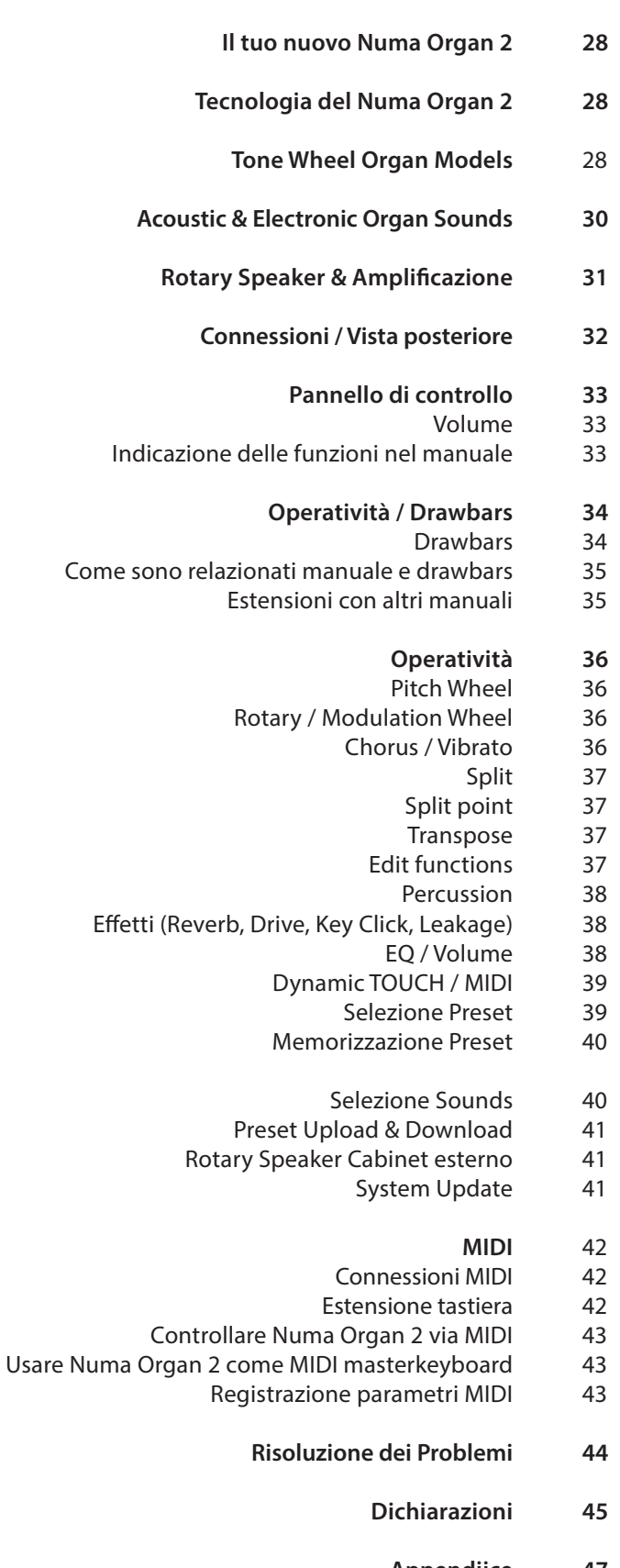

- **Appendiice** MIDI Implementation Chart **47** 48
- 
- Specifiche / dimensioni 49

Grazie per aver scelto Numa Organ 2, uno strumento allo stato dell'arte, concepito dai musicisti Studiologic per gli appassionati di musica vintage.

Prendi l'ispirazione dal nuovo Numa Organ 2! La sua sintesi per modelli fisici è la rivisitazione più autentica dell'organo elettromagnetico a ruote foniche. Ma il Numa Organ 2 è molto di più!

Ti raccomandiamo di leggere attentamente l'intero manuale per poter usufruire dei vantaggi di tutte le funzioni del tuo nuovo Numa Organ 2.

Funzioni generali di Numa Organ 2:

#### **Tecnologia del Numa Organ 2**

I Sound Models del Numa Organ 2 sono stati realizzati per fornire una vasta gamma di sonorità, derivate dall'analisi di alcuni tra più popolari suoni di Organo, non solo con l'intento di riprodurli, ma di individuarne alcune caratteristiche timbriche peculiari e generare timbri sempre utilizzabili con i Drawbars e tutti gli effetti disponibili (Vibrato, Chorus, Rotary, Reverb, Drive, Click, Leakage). Il numa Organ 2 clona alcuni dei più famosi organi elettromeccanici e riproduce i timbri caratteristici acustici ed elettronici, sempre mantenendo la flessibilità di utilizzare tutti i controlli disponibili. (Per selezionare e memorizzare i Sound Models, vedi pag. 40)

Questi 3 diversi Sounds (associati ai tasti G=Sol / A=La / B=Si dell'ottava Preset) sono riferiti ad altrettante tipologie di suoni e bilanciamenti dei rispettivi modelli; in origine il suono si differenziava non tanto per il modello, quanto per il periodo di costruzione e per le normali variabili circuitali, anche determinate dall'età degli strumenti, oltre a lievi differenze legate alle varie configurazioni e componenti analogici utilizzati nei diversi periodi costruttivi. **Tone Wheel Organ Models**

#### **Model B**

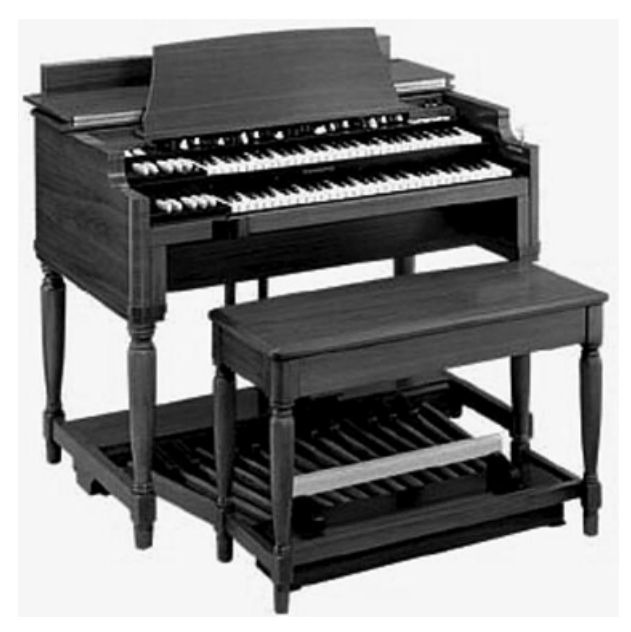

Model B è considerato il riferimento più famoso, con un suono molto bilanciato, bassi profondi ed acuti brillanti, ideale per musica Jazz ed ogni applicazione dove il bilanciamento sia un aspetto importante. Mentre i modelli C e A sono di fatto quasi identici, escludendo il periodo di costruzione e lo stato di manutenzione, alcune differenze si potevano riscontare anche tra strumenti dello stesso modello e questo Model B è perciò privo di particolari deviazioni da equilibri e specifiche originali.

**Model A**

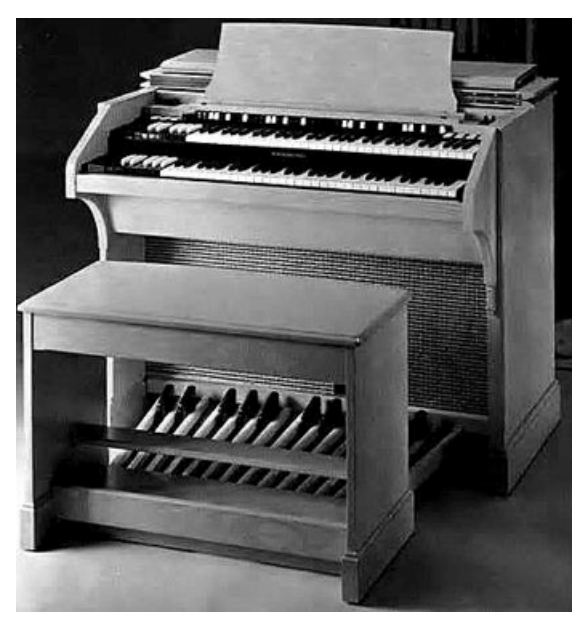

Model A è un altro riferimento molto popolare, con la stessa generazione di base del modello B, amplificazione incorporata ed alcune varianti circuitali che potevano forse determinare un suono più caldo rispetto ad altri strumenti dello stesso tipo (un Reverbero incorporato era anche disponibile). Il Model A è perciò diverso dal modello B e C, con un Loudness caldo e naturale e frequenze medie meno evidenti.

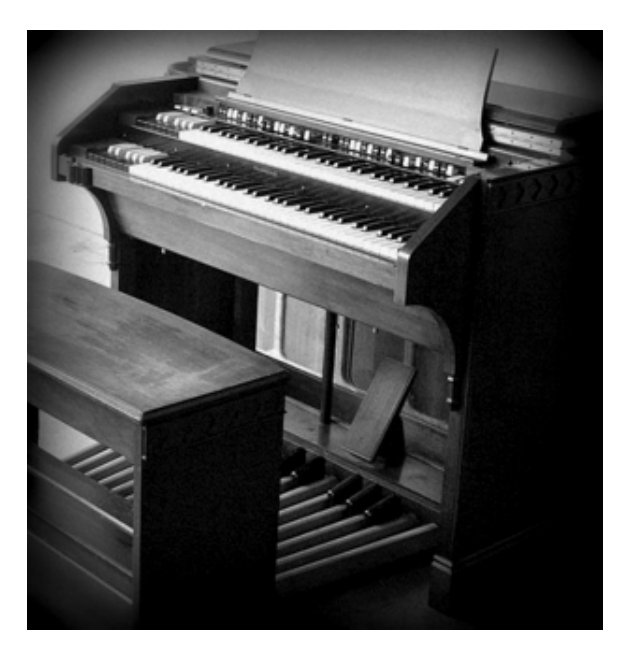

Model C/G, come quasi tutti gli strumenti di uguale tipo e dimensione, avevano un generatore simile, incluso il modello C altrettanto famoso dei precedenti ed una serie G forse meno conosciuta, anche disegnata con una configurazione più Classica

I Numa Organ 2 A/B/C Sound Models sono stati messi a punto per fornire timbri tra loro alternativi e permettere un'infinita varietà di suoni, personalizzabili anche tramite i controlli e gli effetti memorizzabili nei singoli Preset. Altri parametri interni sono lievemente diversi tra i vari modelli, come il Vibrato/Chorus e altre lievi differenze, fornendo una grande flessibilità nel creare suoni per ogni tipo di Musica.

**Model C/G**

**IT**

#### **Classic Organ Diapason**

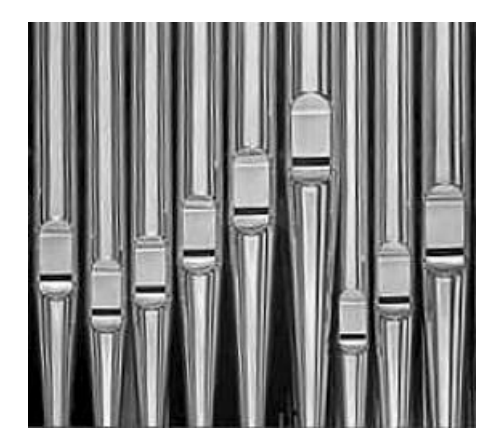

Questo suono dal contenuto armonico ispirato ai Principali d'Organo permette di creare timbri molto "Classici"; la possibilità di memorizzare effetti e controlli nei Preset permette di adattarli a questo suono, normalmente associato con una certa quantità di Reverb, senza effetti come Drive/Click/Leakeage (comunque utilizzabili).

#### **Electronic Analog Organ Model D**

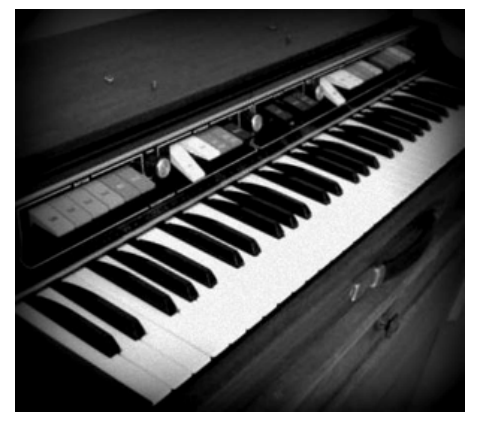

Electronic Analog Organ Model D: molti suoni degli organi elettronici vintage erano basati su generazioni di forme d'onda molto semplici, spesso onde Quadre (Square waves, con armoniche dispari) sommate e filtrate in vario modo; questo modello ricrea un'onda Quadra opportunamente filtrata ed un timbro tipico e clarineggante, sempre adatto ad essere sommato in qualsiasi configurazione di Drawbars .

**Electronic Organ Model V**

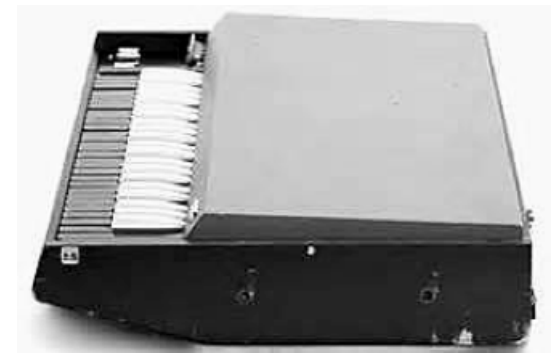

Electronic Analog Organ Model V: questo modello ricrea un suono tipico di uno degli strumenti di riferimento, con forma d'onda triangolare, suonato da complessi famosissimi, che era controllato da Drawbars quasi come gli organi Tone Wheel (con un set up e miscelazioni diverse).

**Electronic Organ Model F**

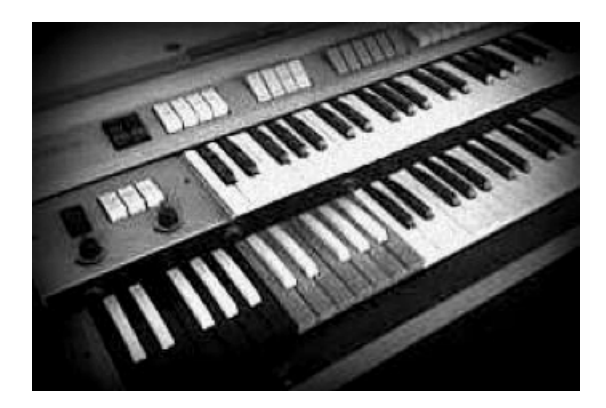

Electronic Organ Model F: molti organi elettronici avevano dei registri fissi (invece di Drawbars) con vari suoni su altezze uguali o diverse, adatti ad essere usati in combinazione. Questo modello F ricrea uno di quei suoni tra quelli i più ricchi di armoniche, una specie di Sawtooth (Dente di Sega) addolcito opportunamente, diverso e complementare ai suoni degli altri modelli del Numa Organ 2, che può generare migliaia di combinazioni con tutti i Drawbars ed effetti, inclusi Rotary, Vibrato & Chorus, tutti effetti e controlli memorizzabili in ogni Preset.

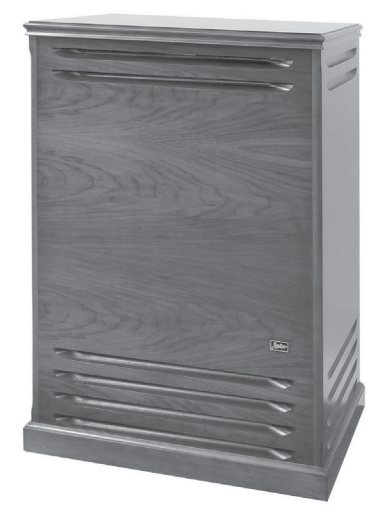

**External Rotary Speaker and amplifier**

Il Numa Organ 2 può essere anche collegato anche ad un Rotary Speaker esterno tramite l'apposita connessione. Il pulsante di controllo On/Off del Rotary agirà anche sul sistema esterno, così come il controllo di velocità tramite la modulation wheel.

In aggiunta si può anche continuare ad utilizzare un segnale diretto dalle relative uscite Audio Out collegate ad un impianto di amplificazione.

**IT**

*NUMA ORGAN 2* by Studiologic® **31**

#### *Connessioni / Vista posteriore*

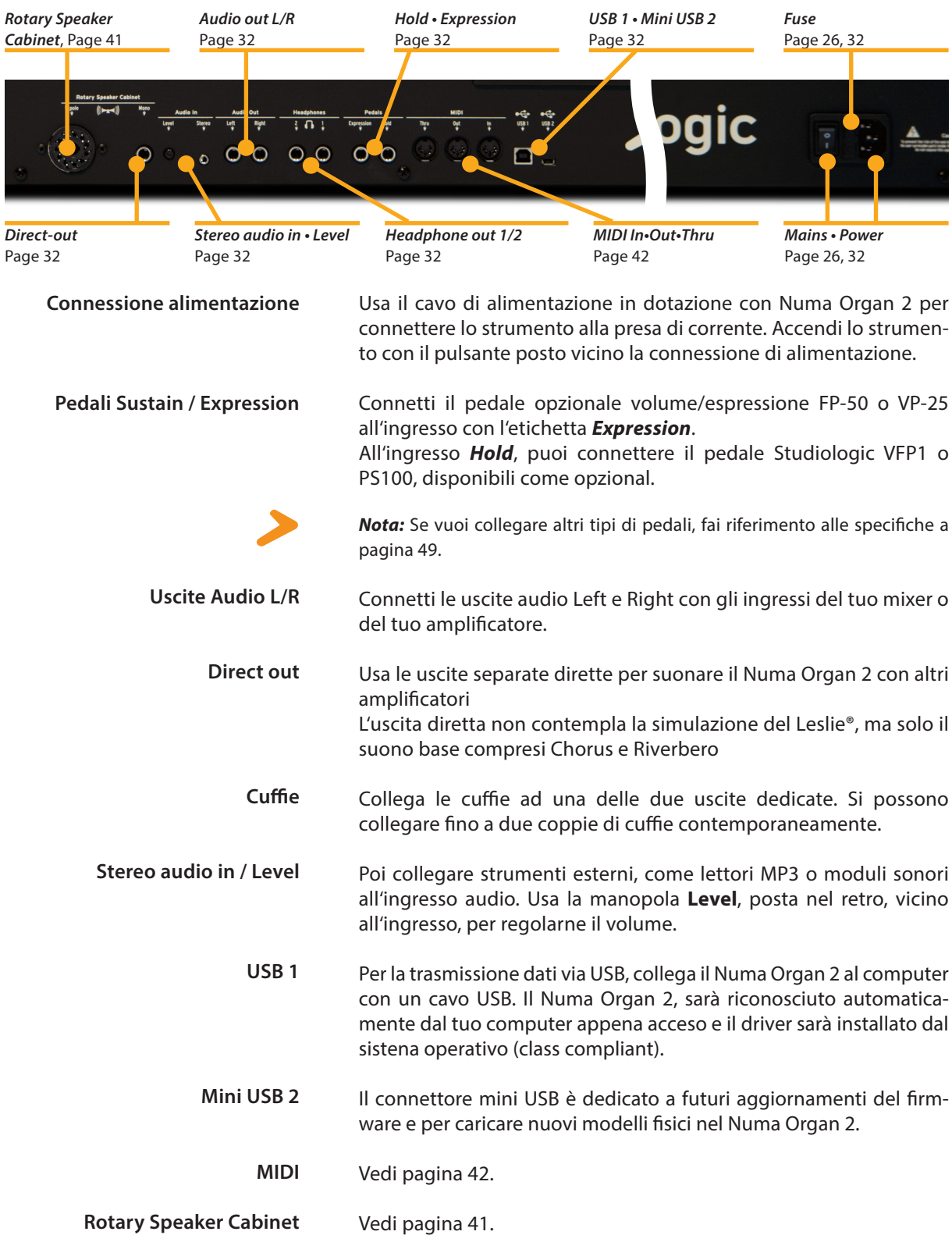

#### *Pannello di controllo*

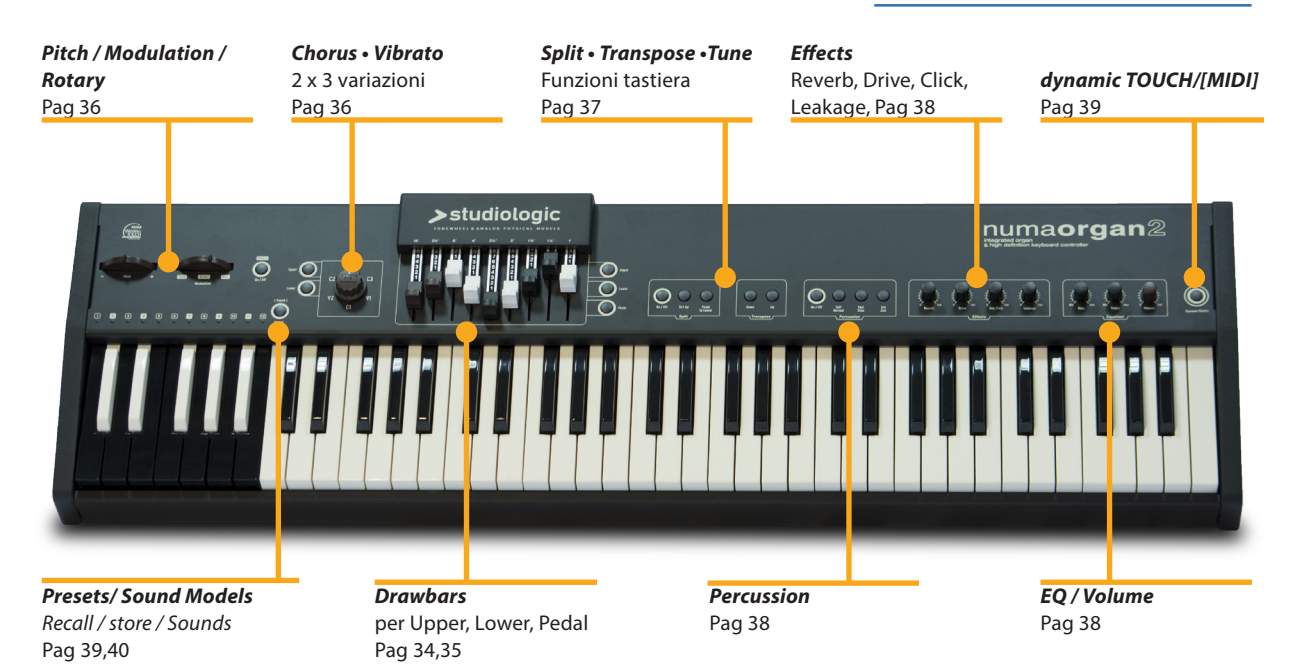

Quando usi il Numa Organ 2 per la prima volta, ti raccomandiamo di impostare il cursore del *Volume* della sezione Output ad un valore non superiore alla metà della sua corsa. Mentre suoni potrai regolare il volume come desideri. La regolazione del *Volume* ha effetto sia sulle uscite audio che sulle cuffie.

#### **AVVERTENZA:**

Per prevenire danni all'udito, evita di usare Numa Organ 2 (e tutti gli altri strumenti) a volume sostenuto per lungo tempo.

In questo manuale, tutti i pulsanti operativi sono indicati in grassetto e corsivo (es *Leakage*).

Negli organi classici, la tastiera è chiamata manuale e useremo questo termine anche per il Numa Organ 2. Il Numa Organ 2 può essere suonato con tre manuali: Manuale superiore (Upper) Manuale inferiore (Lower) Pedaliera dei bassi (Pedal)

*Nota:* Troverai suggermenti ed ulteriori informazioni testuali indicate dal logo Studiologic.

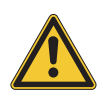

**Volume**

**Come le funzioni sono indicate nel manuale**

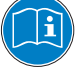

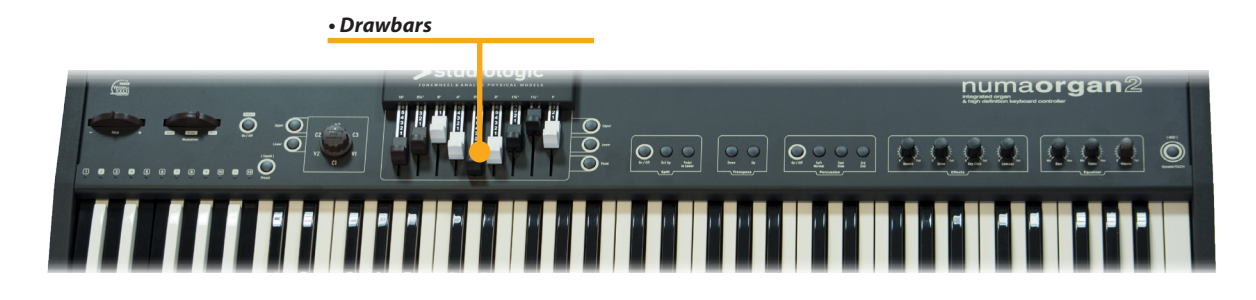

**Drawbars**

I Drawbars sono un tratto caratteristico degli organi a ruote foniche. Per questo andremo ad esplorarli per primi.

Nel testo, i drawbar del Numa Organ 2 sono indicati da numeri colorati ed evidenziati come segue.

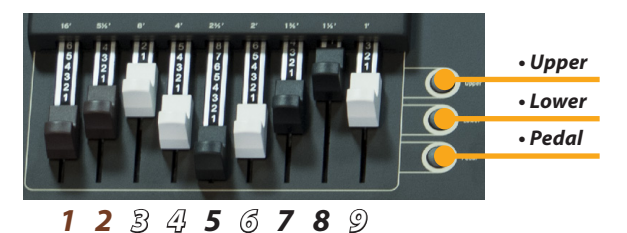

Usa i drawbars per impostare il timbro del Numa Organ 2. Un suono può comprendere fino a 9 onde sinusoidali.

Ogni drawbar rappresenta un'armonica della scala degli armonici relativa all'8 piedi di una canna d'organo o rispettivamente il drawbar *3*, chiamato anche "native pitch".

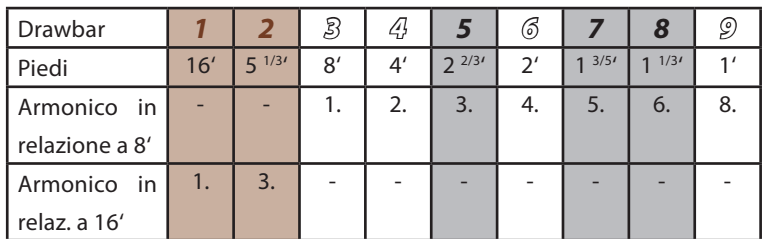

*Nota:* L'indicazione dei drawbars in piedi deriva dall'organo a canne, dove rappresenta la lunghezza delle canne. Per l' 8' piedi di una canna d'organo, la canna della nota Do è lunga esattamente 8 piedi (=2,4m). L'altezza è riferita ai corrispondenti tasti del pianoforte Per questo l'8' piedi è chiamato anche altezza nativa o unisono.

La colorazione dei drawbars è molto intuitiva:

I drawbars marroni aggiungono frequenze sotto l'altezza nativa e sono anche usati per regolare il timbro del *Pedal*. I drawbars bianchi sono in relazione di ottava, dove il drawbar *3* (native pitch) rappresenta la fondamentale. Infine i drawbars neri aggiungono le quinte ed una terza maggiore al timbro.

Quando un drawbar è premuto fino in fondo (fino a che non si vede nessun numero) i suoi armonici sono assenti dal timbro. Il massimo volume di un drawbar lo si ottiene quando si vede il numero 8. Ci sono sette posizioni di volume per aggiungere armonici di ogni drawbar al timbro.

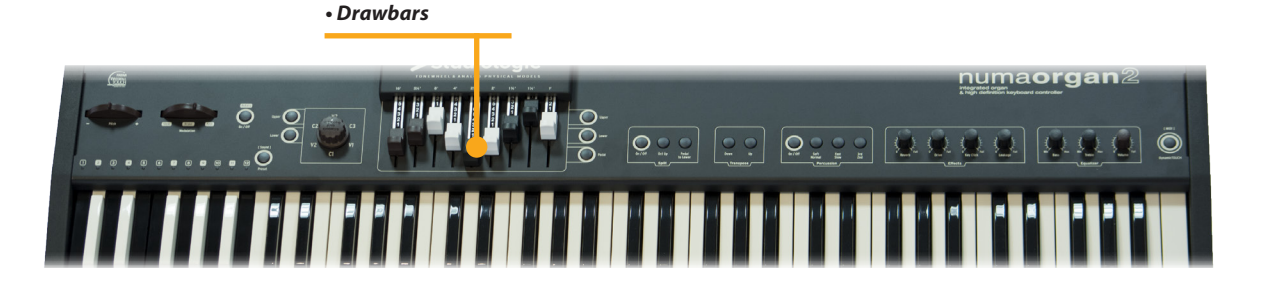

Ad ogni pressione di un tasto vengono generati tutti e nove gli armonici. I drawbars ne regolano semplicemente il livello. Perciò puoi cambiare il timbro mentre i tasti sono premuti.

*Nota:* Negli organi elettromeccanici, sotto ad ogni singolo tasto erano posizionati nove contatti che si chiudevano contemporaneamente alla pressione del tasto stesso. Un sistema di circuiti regolava poi il volume di cia-scuno dei nove drawbars.

Con il Numa Organ 2 puoi suonare tre timbri diversi contemporaneamente. Per far questo puoi collegare una tastiera ed una pedaliera MIDI, o dividere il manuale del Numa Organ 2 in due zone (vedi *Split* a pagina XX).

Usa i pulsanti *Upper*, *Lower* e *Pedal* per assegnare i drawbars. Il pulsante attivo sarà illuminato.

*Upper*: I drawbars formano il timbro di tutto il manuale del Numa Organ 2 o, in modo *Split*, per il manuale superiore.

*Lower*: I drawbars formano il timbro di una tastiera addizionale MIDI o, in modo *Split*, per la parte di tastiera a sinistra dello Split.

*Pedal*: I drawbars formano il timbro di una pedaliera opzionale o, in modo *Split*, se è attivato *Pedal to Lower*.

#### **Settaggi speciali dei Drawbars per** *Pedal*:

Per regolare il timbro di *Pedal* puoi usare solo i drawbar *1* e *2*. Il drawbar *1* rappresenta un timbro particolare basato sull'armonico 16', mentre il drawbar *2* regola l'armonico 8'.

Per le zone *Upper* e *Lower* tutti e nove i drawbar sono accessibili come descritto in precedenza.

#### *Upper*

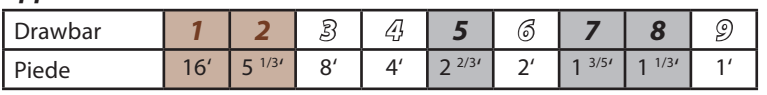

#### *Lower*

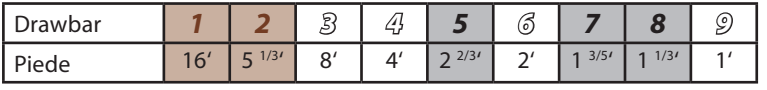

#### *Pedal*

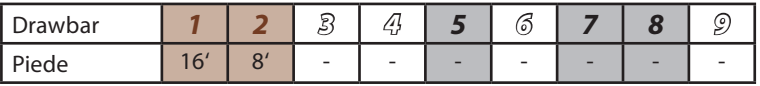

**Relazioni tra manuale e drawbar**

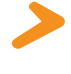

**Estensioni con altri manuali / tastiere**

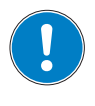

*• Pitch • Rotary / Modulation*

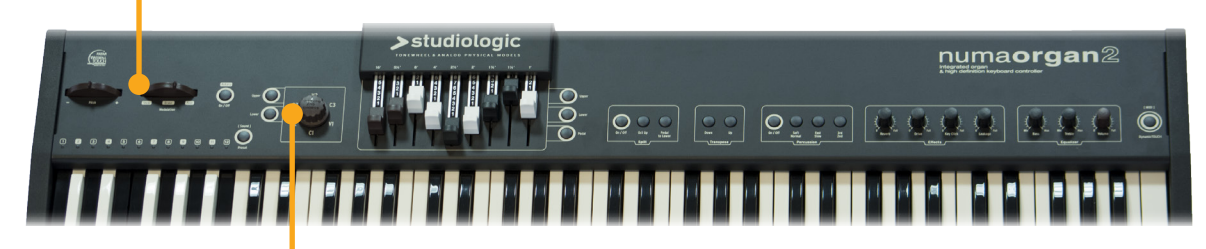

*• Chorus / Vibrato*

**Pitch Wheel Rotary / Modulation Wheel (Simulazione del Rotary Speaker)** Per variare in modo continuo l'altezza del suono di ±2 semitoni, usa la ruota *Pitch* posta sulla sinistra. La ruota si riposiziona al centro automaticamente al suo rilascio. Premi il bottone On/Off dopo la ruota Modulation/Rotary per attivare il simulatore del Rotary Speaker. Il bottone On/Off si accenderà. Usa la ruota Modulation/Rotary per variare la velocità virtuale del Rotary Speaker. Ci sono tre stati disponibili: alla posizione più a sinistra

della ruota Modulation/Rotary, il rotore del Rotary Speaker ruota lentamente. Nella posizione centrale rallenta fino a fermarsi, ma nel suono è ancora attivato il simulatore di Rotary Speaker. Questo stato è chiamato "Brake". Spostando la ruota Modulation / Rotary a destra, il rotore del Rotary Speaker ruoterà velocemente.

Se preferisci spegnere la simulazione del Rotary Speaker, premi di nuovo On/Off. La luce del pulsante si spegnerà.

Puoi anche variare la velocità del rotore del Rotary Speaker da veloce a lenta e viceversa collegando un pedale Sustain.

*Nota:* Puoi anche usare la ruota Modulation / Rotary, il pulsante On/Off e il pedale del Sustain per controllare un amplificatore Rotary Speaker esterno. Vedi pagina XX.

Con il selettore rotativo *Vibrato And Chorus* puoi scegliere tra 3 settaggi di effetti di Vibrato e 3 di Chorus. Per assegnare l'effetto al manuale, premi *Upper* e/o *Lower*. Puoi assegnare l'effetto contemporaneamente e indipendentemente ai due manuali. Il bottone si accenderà. Premi di nuovo *Upper* **Chorus/Vibrato**

e/o *Lower*, per disattivare l'effetto alla sezione.

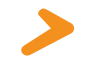

*Nota:* Puoi collegare una seconda tastiera o una pedaliera MIDI al Numa Organ 2, o usare la funzione Split per suonare due manuali contemporaneamente con la tastiera del Numa Organ 2. Fai riferimento rispettivamente alle pagine XX e XX.

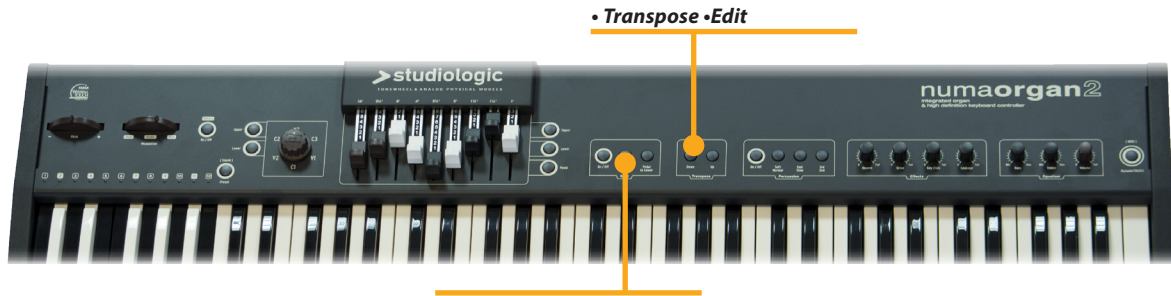

*• Split • Split point*

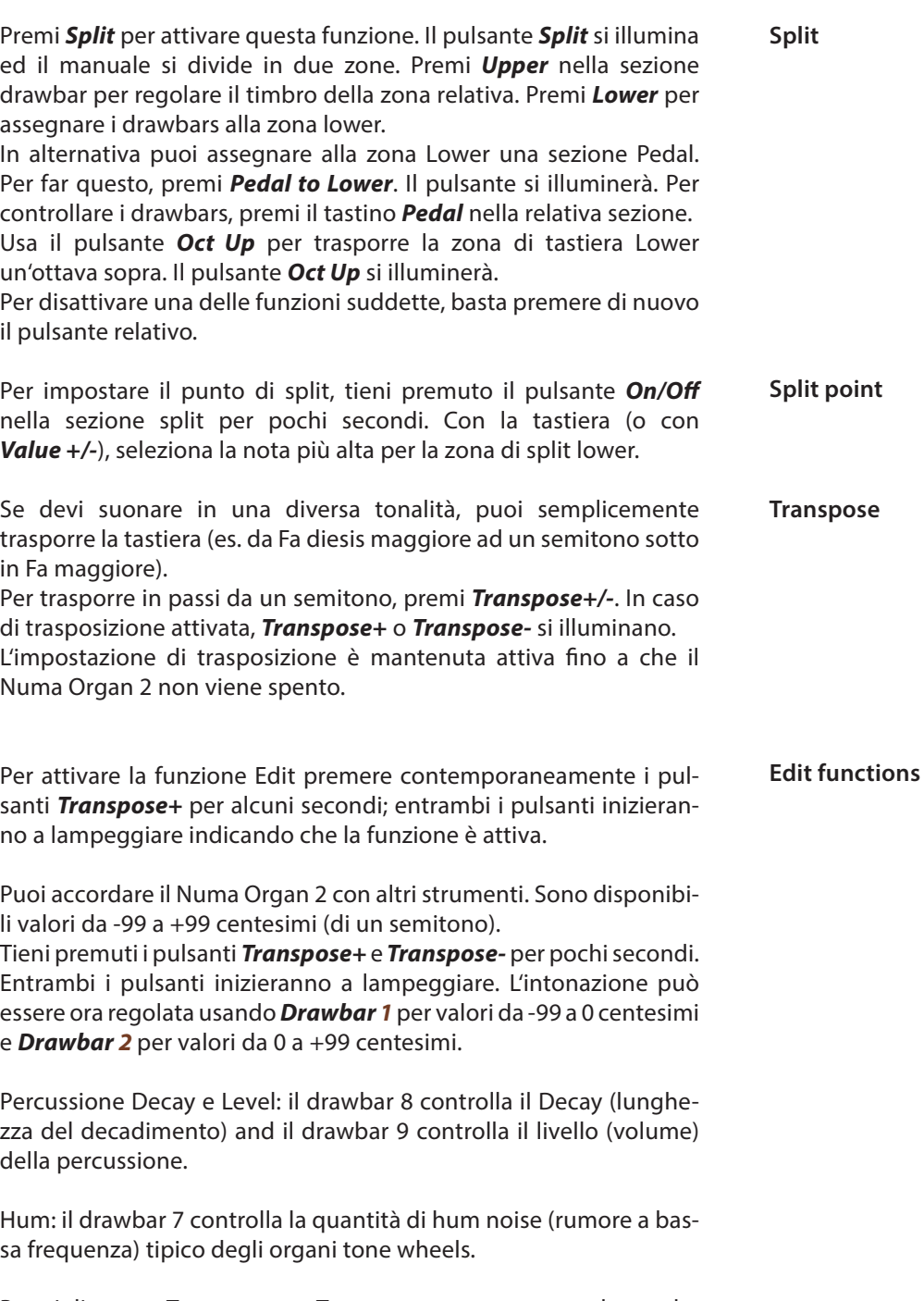

Premi di nuovo *Transpose+* o *Transpose-* per mantenere le regolazioni ed uscire dal modo Edit.

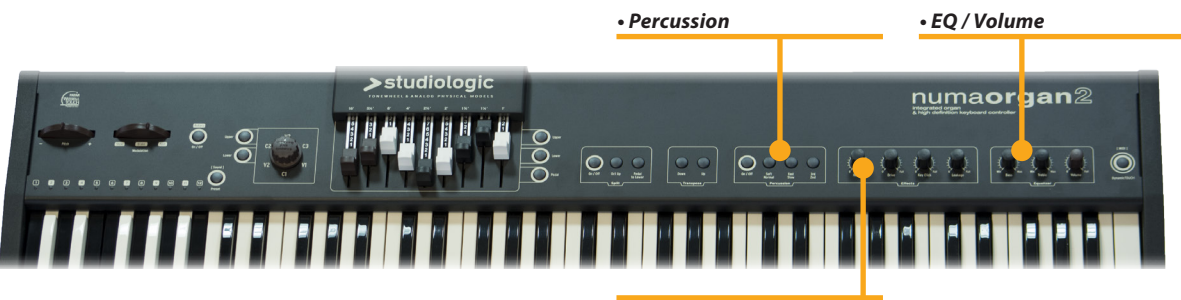

(il pulsante si accende).

```
• Effects
```
Per aggiungere più elementi ritmici alla performance, puoi usare la *Percussione*. Questo effetto particolare si ottiene suonando "staccato" esattamente come negli organi elettromagnetici d'epoca. Premi *On/Off* per attivare la Percussione. Con i pulsanti *2nd/3rd* puoi decidere su che piede viene generata la Percussione: dalla seconda armonica=4' (il pulsante non è acceso), o dalla terza armonica=2 2/3' **Percussione**

> *Slow/Fast* definisce la durata della Percussione. Premi *Slow/Fast* per accorciare il decadimento da 1 secondo (il pulsante non è acceso) a 200 millisecondi (il pulsante si accende).

> Puoi anche variare il livello della Percussione. Premi *Soft* per abbassare il volume di Percussion. Il pulsante si accende.

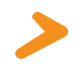

*Nota:* Per Percussion viene usato il 1' contatto del manuale *Upper*. Perciò il relativo drawbar è senza funzione quando la Percussione è attiva.

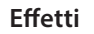

#### *Riverbero*

Alcuni organi a ruote foniche erano dotati di riverberi a molla e anche questo effetto è simulato dal Numa Organ 2. Usa il cursore *Reverb* per regolare l'intensità e aggiungere profondità alla tua musica.

#### *Drive*

Il cursore *Drive* controlla la simulazione della tipica distorsione di un amplificatore a valvole ed agisce in base al volume generale del Numa Organ 2. Più alto si imposta il *Drive*, più distorsione si ottiene

#### *Key Click*

Il parametro *Key Click* permette al Numa Organ 2 di simulare anche il rumore di attacco tipico degli organi elettromeccanici, decidendone la quantità in base al gusto personale ed al modello utilizzato.

#### *Leakage*

Questo parametro simula l'interferenza elettromagnetica (diafonia) tra ruote foniche adiacenti e/o cablaggi relativi a segnali di frequenze diverse, permettendo di dosare questo effetto particolare.

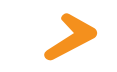

**EQ / Volume**

*Nota:* Tutte le regolazioni degli Effetti sono memorizzabili nei Preset.

Per regolare il suono del Numa Organ 2, puoi ridurre o incrementare le frequenze alte e basse tramite i cursori *Bass* e *Treble* nella sezione Output. Imposta il livello del suono col cursore *Volume*.

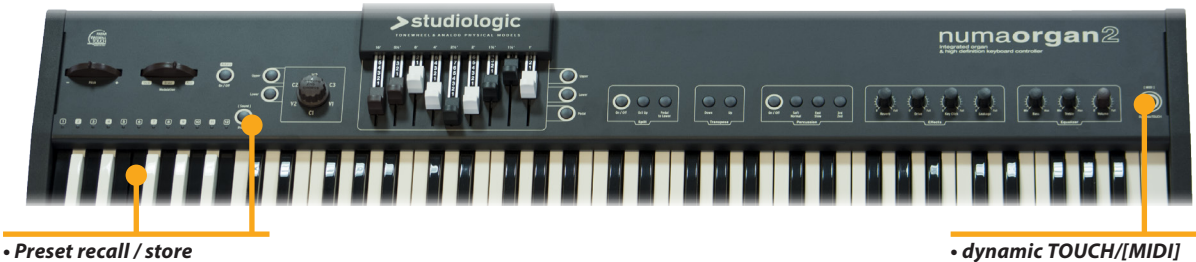

#### **Dynamic TOUCH / [MIDI]**

Numa Organ 2 può essere utilizzato come una master keyboard per controllare unità MIDI esterne tramite parametri MIDI completi. Premendo il tasto *Dynamic TOUCH / [MIDI]*, si possono avere le seguenti combinazioni:

#### *- LED OFF: Local ON, MIDI OFF.*

La tastiera controlla i suoni interni, l'uscita MIDI out è disattivata.

#### *- LED ON: Local OFF, MIDI ON.*

La tastiera invia dal MIDI out le note con relativa dinamica, i suoni interni sono disattivati.

## *- LED lampeggiante: Local ON, MIDI ON.*

La tastiera invia dal MIDI out le note con relativa dinamica e contemporaneamente i suoni interni sono attivati.

#### Durante l'esecuzione si possono richiamare istantaneamente diversi Preset con la seguente procedura: - Premere il tastino *Preset/[Sound]* per attivare la funzione (LED ON);

- Selezionare il Preset desiderato nella relativa ottava invertita. Un primo banco di Demo Preset è memorizzato nello strumento e rappresenta alcuni esempi di sonorità ottenibili dai vari Sound Models. Un'apposito software sarà pubblicato nel nostro sito per permettere di salvare e ricaricare vari banchi di Preset.

#### **Demo Presets**

Preset 1 (C): Classic Organ Principal-Diapason (16') Preset 2 (C#): Classic Organ Mellow Combination Preset 3 (D): Classic Full Organ Sound Preset 4 (D#): Electronic Organ Triangle Wave model V (V model) Preset 5 (E): Electronic Organ Square Wave (Model D) Preset 6 (F): Electronic Organ Synthesis Sound (Smooth Saw tooth) Preset 7 (F#): C3 Organ Sound (C-G Model) Preset 8 (G): C3 Pop Organ Sound (C-G Model) Preset 9 (G#): A100 Organ Sound Preset 10 (A): A100 Jazz Organ Sound (Model A) Preset 11 (A#): B3 Jazz Organ Sound (Model B) Preset 12 (B): Panel Direct Control - no Presets (Model B as default sound) **Selezione Preset**

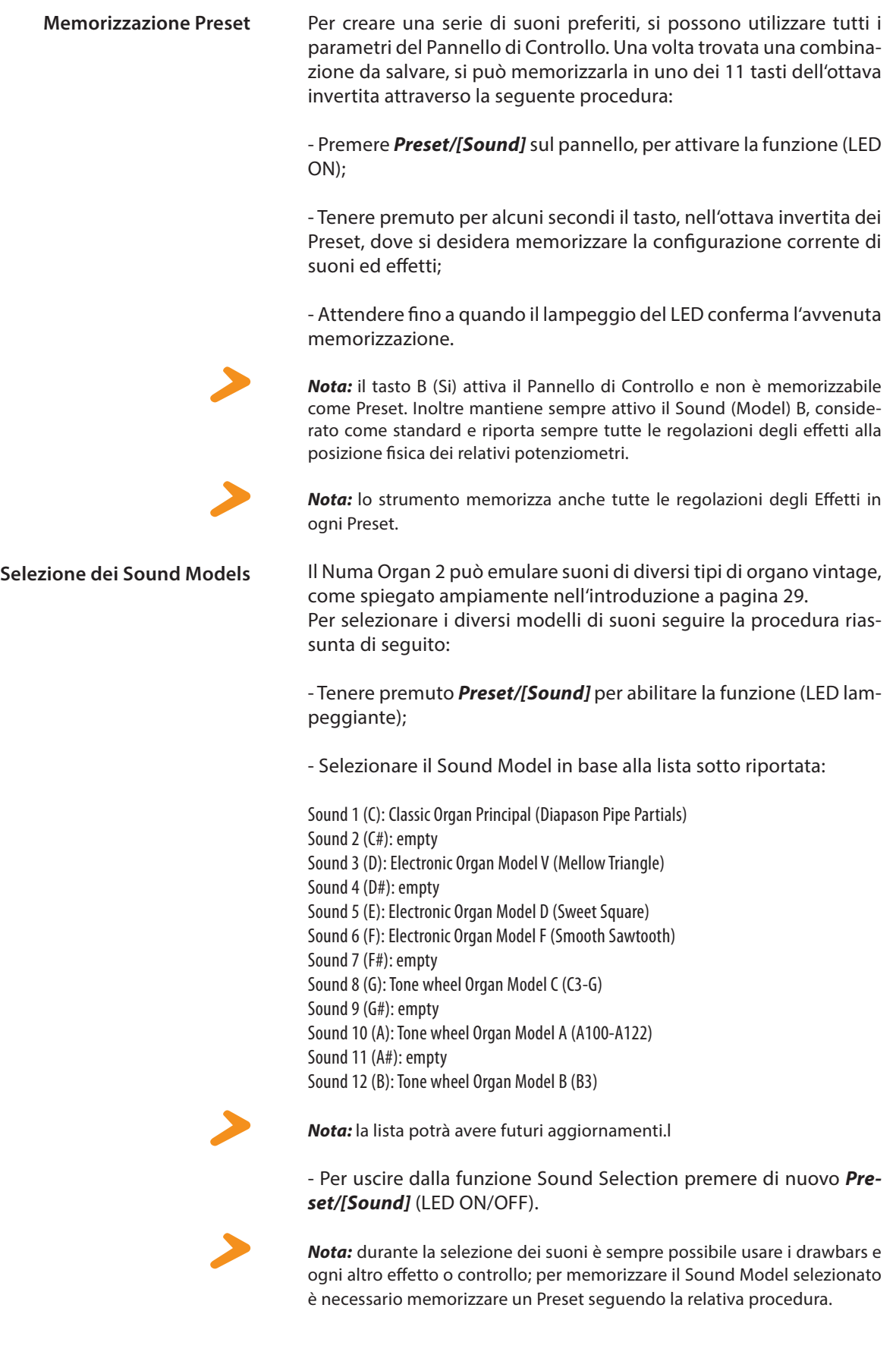

Si possono salvare o caricare banchi di Preset sul vostro computer. Per attivare la funzione è necessario entrare in modo Edit premendo contemporaneamente *Transpose+* e *Transpose-* per alcuni secondi fino a quando i relativi LED lampeggiano*.*

Premendo il tastino *Preset* il relativo banco memorizzato sullo strumento sarà inviato al computer come file (MIDI file) che può essere liberamente nominato per avere un riferimento.

Durante la procedura di salvataggio dei *Preset* il relativo LED lampeggia fino a completamento del trasferimento.

Per trasferire dal computer allo strumento (Dowload) un banco di Preset, attivare la funzione Edit e semplicemente eseguire un "play" del file (MIDI file) che si vuole installare; il LED del tastino *Preset* fino a trasferimento completato.

*Nota:* entrambe le funzioni Upload & Download necessitano naturalmente di connettere lo strumento al computer tramite cavo USB.

Puoi amplificare il Numa Organ 2 con un amplificatore Rotary Speaker esterno tramite il connettore ad 11 Pin.

La velocità del rotore, così come lo Start/Stop (Brake) sono controllabili con la ruota Rotary ed il pedale Sustain. Il funzionamento è identico al simulatore Rotary Speaker interno (pagina XX).

Connetti la presa ad 11 pin sul retro del Numa Organ 2 con il Rotary Speaker tramite il suo cavo. Puoi usare tutte le uscite contemporaneamente: il Rotary Speaker esterno, le uscite analogiche con la simulazione del Rotary Speaker, le uscite dirette, così come le uscite cuffie del Numa Organ 2.

Per ulteriori informazioni sulle connessioni ed il controllo del Rotary Speaker fai riferimento al manuale Rotary Speaker.

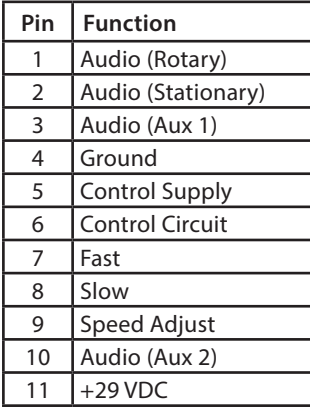

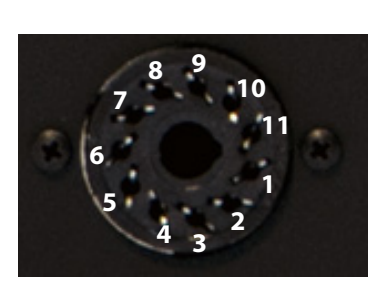

Per aggiornare il Numa Organ 2, connetti la porta *USB o mini USB* (in accordo alle istruzioni allegate al software) con un computer in cui sia stato installato il software scaricato dal nostro sito web.

Tieni premuto *Upper* mentre accendi il Numa Organ 2. Se la connessione al computer è corretta ed il software è istallato, il pulsante *Upper* lampeggerà lentamente. A connessione stabilita, lampeggierà velocemente.

Ora potrai trasferire i dati al Numa Organ 2 usando il software del PC e le relative istruzioni che saranno pubblicate insieme al software.

#### **Preset Upload & Download**

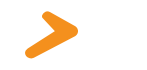

**Rotary Speaker Cabinet esterno**

**Aggiornamento di sistema**

MIDI (Musical Instruments Digital Interface) è uno standard per la trasmissione dei dati tra tastiere elettroniche, moduli sonori, sintetizzatori e computer. Il MIDI Out di una periferica si collega al MIDI In di un'altra. I dati che arrivano al MIDI In vengono duplicati e trasmessi dalla porta MIDI Thru.

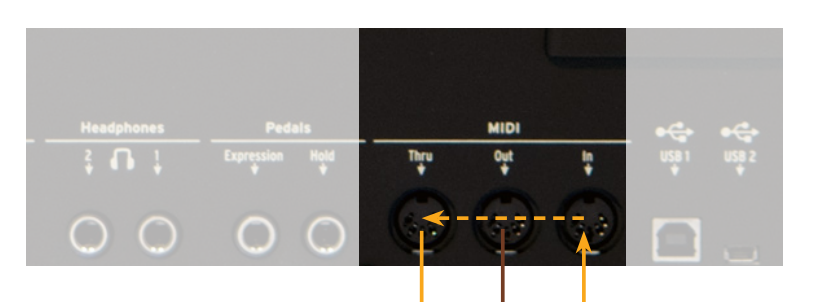

Il Numa Organ 2 invia i dati MIDI data dal MIDI Out e contemporaneamente dalla porta *USB 1*. I dati MIDI vengono ricevuti nel MIDI In.

**Keyboard extension** Puoi estendere il manuale del Numa Organ 2 con una seconda tastiera MIDI opzionale e/o una pedaliera MIDI.

Connetti l'uscita MIDI della seconda tastiera all'ingresso MIDI del Numa Organ 2.

Nota che:

-impostazioni Drawbar per *Upper* sono sempre nel canale MIDI 1. -impostazioni Drawbar per *Lower* sono sempre nel canale MIDI 2. -impostazioni Drawbar per *Pedal* sono sempre nel canale MIDI 3. Se vuoi usare una seconda tastiera come manuale *Lower*, deve essere impostata per trasmettere sul canale MIDI 2. Se vuoi usare una pedaliera MIDI assicurati che trasmetta sul canale MIDI 3.

*Nota:* Per collegare una tastiera MIDI aggiuntiva ed una pedaliera MIDI al Numa Organ 2 contemporaneamente, usa un MIDI merger.

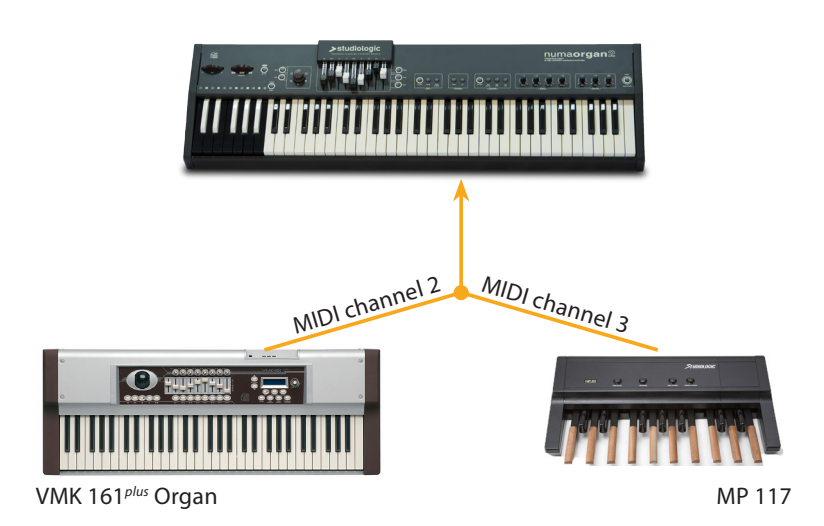

Puoi suonare e controllare i suoni del Numa Organ 2 con un'altra tastiera MIDI o con il computer.

La tabelle riportata nell'appendice (pag 48) mostra i messaggi Control Change MIDI che agiscono sui parametri del Numa Organ 2.

*Nota:* tutti i dati MIDI inviati al canale MIDI 1 del Numa Organ 2 agiscono sui parametri generali o sui settaggi del manuale Upper. I dati inviati al canale MIDI 2 controllano il manuale Lower. Con il canale MIDI 3 si controllano tutti i parametri della pedaliera.

Se la funzione *Dynamic TOUCH / [MIDI]* è attiva, un pedale sustain invierà il relativo controllo (MIDI CC 64) mentre per la generazione interna continuerà a gestire le velocità del Rotary.

Il Numa Organ 2 invia ai canali MIDI 1 2 e 3 tutti i parametri e le regolazioni fatte. In questo modo si possono ad esempio registrare tutte le regolazioni dei *Drawbars* in un sequencer MIDI.

**Controllare Numa Organ 2 via MIDI**

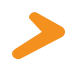

**Usare Numa Organ 2 come MIDI masterkeyboard**

**Registrazione parametri MIDI**

**Risoluzione dei problemi Problema Possibili cause Soluzioni**

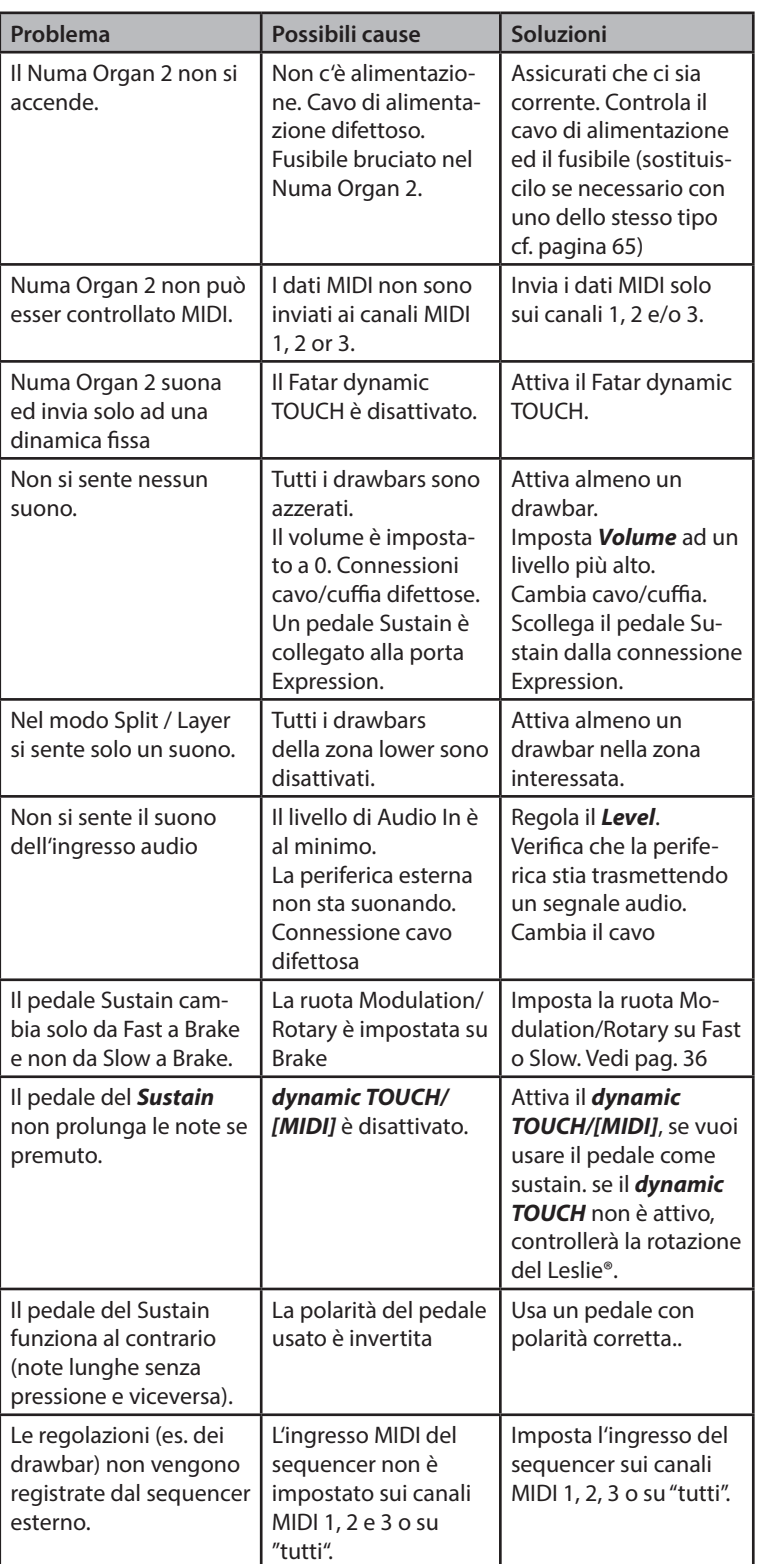

Tuti i prodotti Studiologic by Fatar sono costruiti attentamente, calibrati, testati, e sono soggetti a garanzia. Danni causati da trasporto o montaggio non conforme o da errata manutenzione non sono coperti da questa garanzia. Rimborsi di importo superire al valore dello strumento sono esclusi. Tutto questo è basato su termini e condizioni del distributore / FATAR srl, Italy.

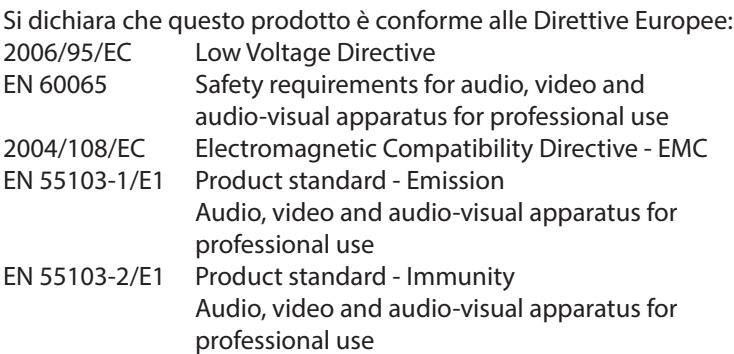

Recanati, 05. 05. 2014 Marco Ragni, Chief Executive Officer

Questa dichiarazione diventa non valida nel caso di modifiche non autorizzate.

Questo prodotto è costruito secondo le direttive 2002/95/EC.

L'adozione delle direttive EG 2003/108/EG è volta a prevenire e limitare il flusso di rifiuti di apparecchiature destinati alle discariche, attraverso politiche di riuso e riciclaggio degli apparecchi e dei loro component (WEEE). Aiutaci a mantenere il mondo pulito.

Per garantire il massimo della qualità, i prodotti Studiologic by Fatar sono sempre progettati allo "stato dell'arte", per questo sono consentiti, senza preavviso: modifiche, migliorie variazioni. Specifiche tecniche e di aspetto possono essere diverse da quanto indicato in questo manuale.

Tutti i marchi usati in questo manuale appartengono ai rispettivi proprietari.

Nessuna parte di questo manuale può esser riprodotta o trasmessa in ogni forma senza il consenso del proprietrio del Copyright:

FATAR Srl Zona Ind.le Squartabue 62019 Recanati, Italia

**Garanzia**

**Conformità CE**

#### **Conformità RoHS**

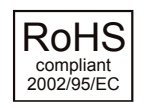

**Disposizioni / WEEE**

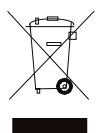

**Stato dell'arte**

**Marchi ®**

**Copyright**

# numaorgan2

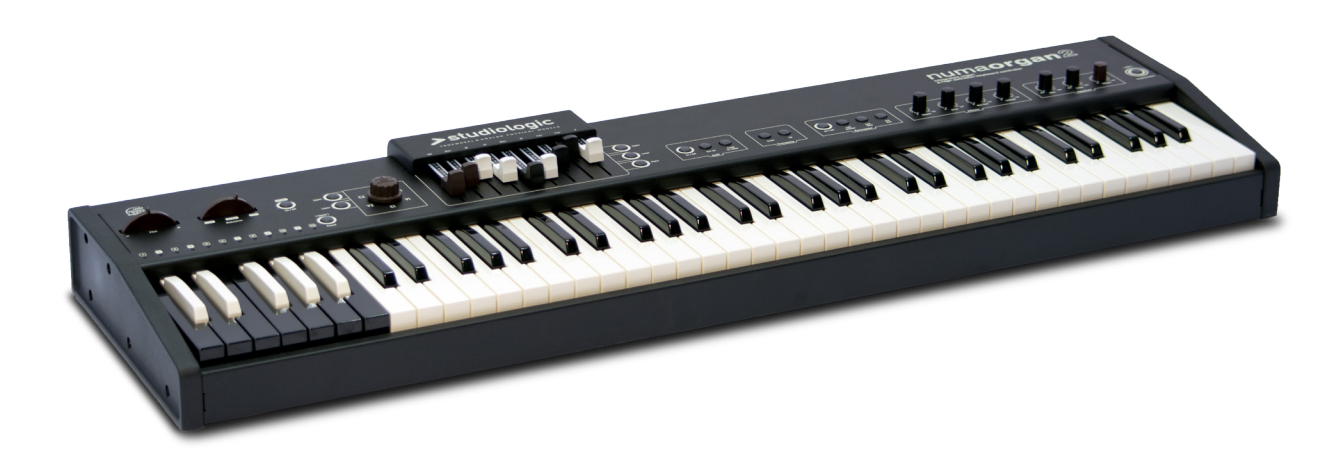

**Appendix**

#### **MIDI Implementation Chart**

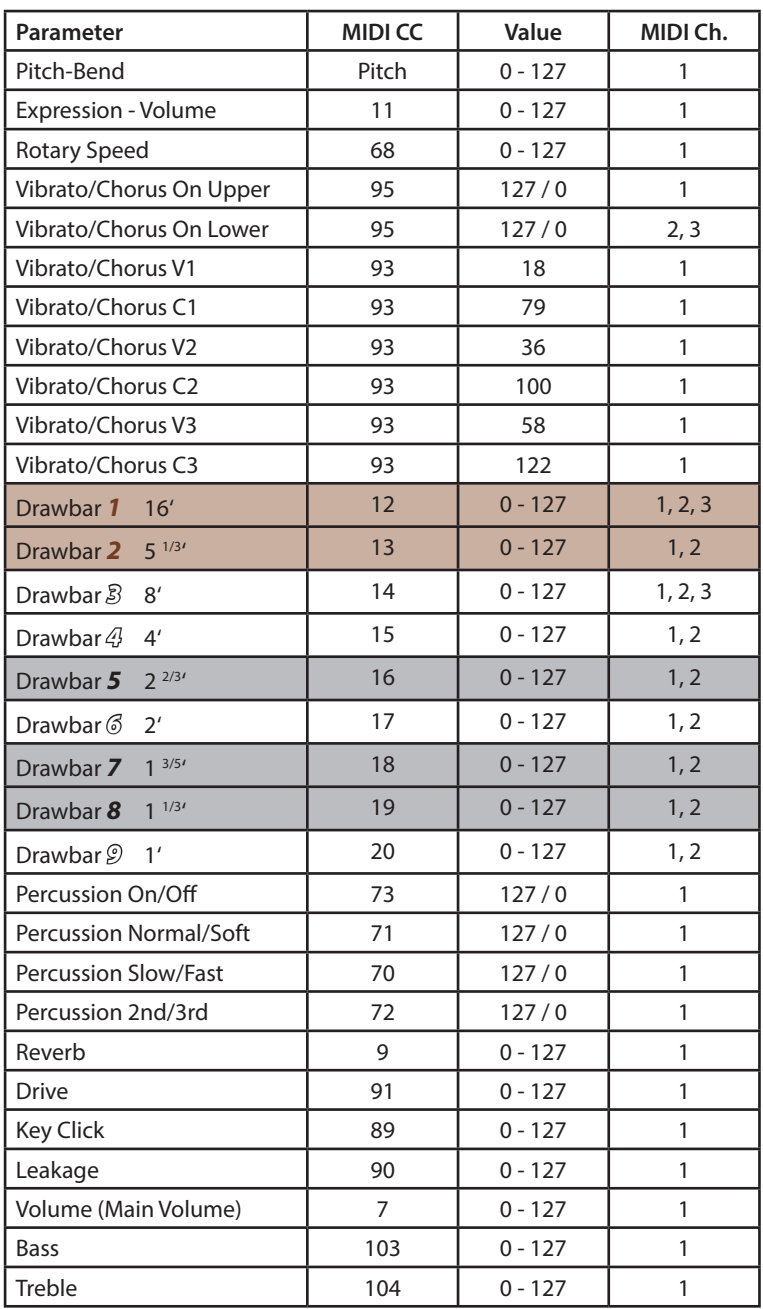

*Nota:* tutti i dati MIDI inviati al canale MIDI 1 del Numa Organ 2 agiscono sui parametri generali o sui settaggi del manuale Upper. I dati inviati al canale MIDI 2 controllano il manuale Lower. Con il canale MIDI 3 si controllano tutti i parametri della pedaliera.

Se la funzione *Dynamic TOUCH / [MIDI]* è attiva, un pedale sustain invierà il relativo controllo (MIDI CC 64) mentre per la generazione interna continuerà a gestire le velocità del Rotary.

Il Numa Organ 2 invia ai canali MIDI 1 2 e 3 tutti i parametri e le regolazioni fatte. In questo modo si possono ad esempio registrare tutte le regolazioni dei *Drawbars* in un sequencer MIDI.

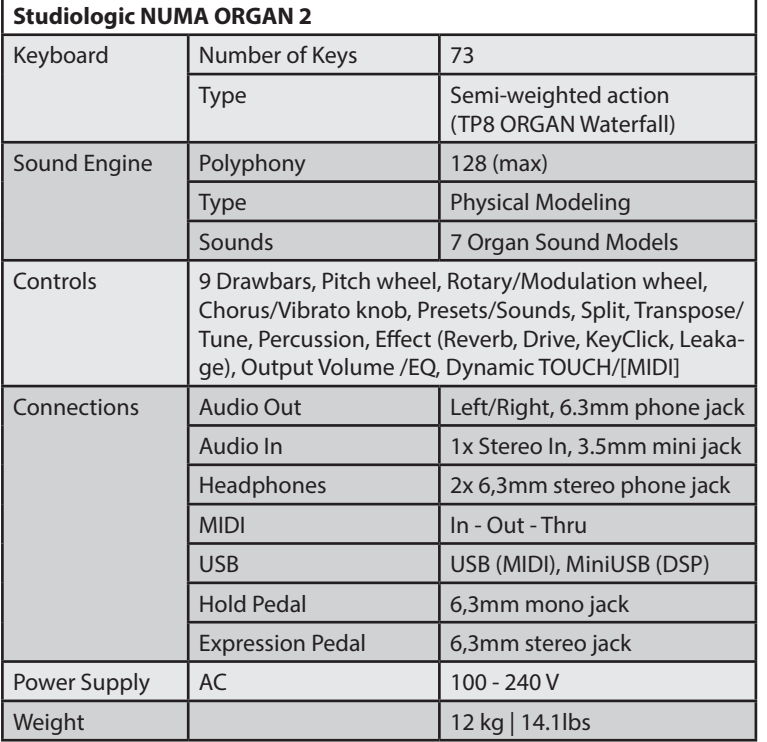

#### **Specifiche Tecniche Specifications**

**Sustain Pedal** (Studiologic PS100 / VFP1/10)

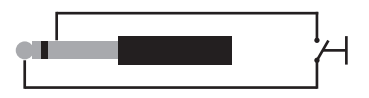

Single momentary switch, normaly open.

**Volume / Expression Pedal** (Studiologic FP-50 or VP27)

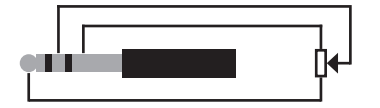

Linear continuous controller (potentiometer).

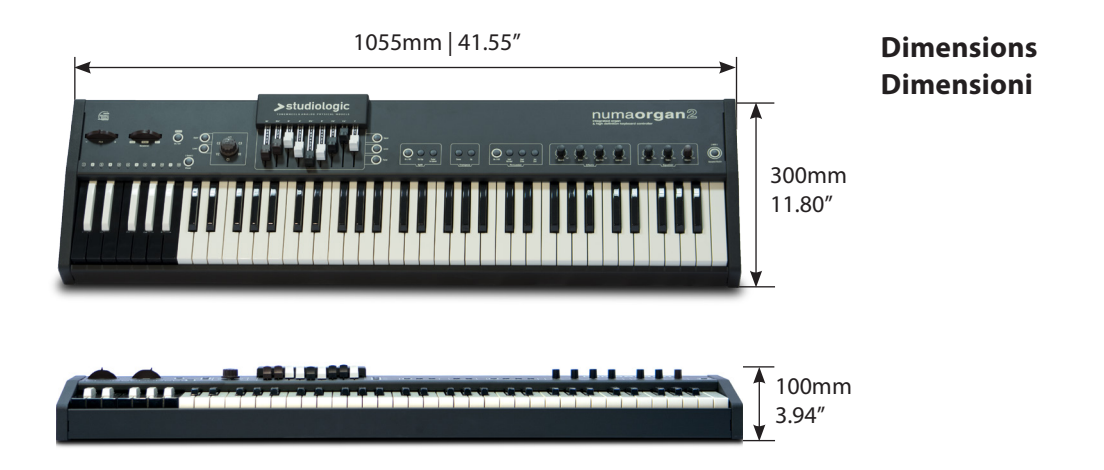

#### **Pedals Specifications Specifiche dei pedali**

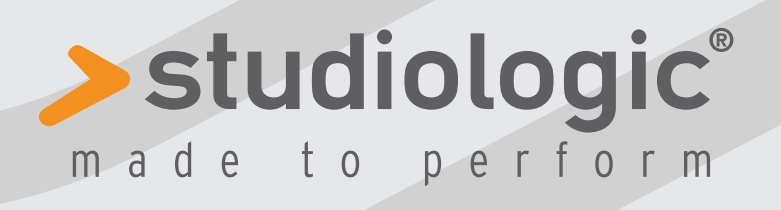

RM. 06.2014 v0